# <span id="page-0-0"></span>**Dell™ Inspiron™ 11 Podręcznik serwisowy**

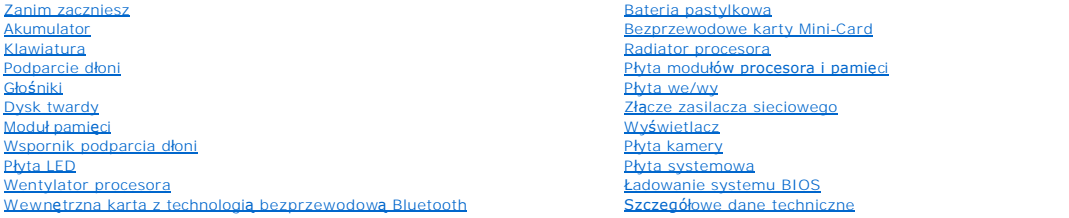

# **Uwagi, przestrogi i ostrzeżenia**

**UWAGA:** Napis UWAGA wskazuje na ważną informację, która pozwala lepiej wykorzystać posiadany system komputerowy.

**OSTRZEŻENIE: PRZESTROGA oznacza możliwość uszkodzenia sprzętu lub utraty danych, a także przedstawia sposób uniknięcia problemu.** 

**PRZESTROGA: Napis OSTRZEŻENIE informuje o sytuacjach, w których występuje ryzyko uszkodzenia sprzętu, obrażeń ciała lub śmierci.** 

**Informacje zawarte w tym dokumencie mogą zostać zmienione bez uprzedzenia. © 2009 Dell Inc. Wszelkie prawa zastrzeżone.**

Powielanie dokumentu w jakikolwiek sposób bez pisemnej zgody firmy Dell Inc. jest surowo zabronione.

Znaki towarowe użyte w tekście: *Dell,* logo *DELL i Inspiron* są znakami towarowymi firmy Dell inc.: *Bluetooth stattaeba to the tword to the tword to the tword to the tword the tword the tword of blueta in the state in t* 

Tekst może zawierać także inne znaki towarowe i nazwy towarowe, odnoszące się do podmiotów posiadających prawa do tych znaków i nazw lub do ich produktów. Firma Dell Inc.<br>nie rości sobie żadnych praw do znaków i nazw towar

Model zgodny z normą serii P03T; Typ zgodny z normą: P03T001

Sierpień 2009 Wersja A00

# <span id="page-1-0"></span> **Złącze zasilacza sieciowego**

**Dell™ Inspiron™ 11 Podręcznik serwisowy** 

- **Wymontowywanie złącza zasilacza sieciowego**
- **O** Instalowanie złącza zasilacza siecio
- PRZESTROGA: Przed przystąpieniem do czynności wymagających otwarcia obudowy komputera należy zapoznać się z instrukcjami dotyczącymi<br>bezpieczeństwa dostarczonymi z komputerem. Więcej informacji o zasadach bezpieczeństwa zn
- OSTRZEZENIE: Naprawiać komputer może tylko przeszkolony pracownik serwisu. Uszkodzenia wynikające z napraw serwisowych<br>nieautoryzowanych przez firm**ę Dell™ nie są** objęte gwarancją.
- OSTRZEZENIE: Aby uniknąć wyładowania elektrostatycznego, należy odprowadzać ładunki z ciała za pomocą opaski uziemiającej zakładanej na<br>nadgarstek lub dotykając co pewien czas niemalowanej metalowej powierzchni (np. złącza
- △ OSTRZEŽENIE: Aby uniknąć uszkodzenia płyty systemowej, przed rozpoczęciem pracy wewnątrz komputera należy wyjąć akumulator (zobacz **[Wyjmowanie baterii](file:///C:/data/systems/ins1110/po/sm/removeba.htm#wp1185372)).**

# <span id="page-1-1"></span>**Wymontowywanie złącza zasilacza sieciowego**

- 1. Postępuj zgodnie z procedurami opisanymi w [Zanim zaczniesz](file:///C:/data/systems/ins1110/po/sm/before.htm#wp1438061).
- 2. Wyjmij akumulator (zobacz [Wyjmowanie baterii\)](file:///C:/data/systems/ins1110/po/sm/removeba.htm#wp1185372).
- 3. Wymontuj klawiaturę (zobacz [Wymontowywanie klawiatury\)](file:///C:/data/systems/ins1110/po/sm/keyboard.htm#wp1188497).
- 4. Wymontuj podparcie dłoni (zobacz [Wymontowywanie podparcia d](file:///C:/data/systems/ins1110/po/sm/palmrest.htm#wp1051070)łoni).
- 5. Odłącz kabel głośnika od złącza kabla głośnika na płycie we/wy (zobacz [Wymontowywanie g](file:///C:/data/systems/ins1110/po/sm/speaker.htm#wp1049934)łośników).
- 6. Wymontuj dysk twardy (patrz [Wymontowywanie dysku twardego\)](file:///C:/data/systems/ins1110/po/sm/hdd.htm#wp1184863).
- 7. Zdemontuj moduł pamięci (patrz [Demonta](file:///C:/data/systems/ins1110/po/sm/memory.htm#wp1180211)ż modułu pamięci).
- 8. Wymontuj wspornik podparcia dłoni (patrz [Wymontowywanie wspornika podparcia d](file:///C:/data/systems/ins1110/po/sm/plmrstbr.htm#wp1129935)łoni).
- 9. Wymontuj płytę we/wy (zobacz [Wymontowywanie p](file:///C:/data/systems/ins1110/po/sm/sideiobo.htm#wp1179902)łyty we/wy).
- 10. Odłącz kable antenowe od karty WWAN, jeśli ją zamontowano (zobacz [Wyjmowanie karty WWAN\)](file:///C:/data/systems/ins1110/po/sm/minicard.htm#wp1189733).
- 11. Odłącz kable antenowe od karty WLAN, jeśli ją zamontowano (zobacz [Wyjmowanie karty sieci WLAN\)](file:///C:/data/systems/ins1110/po/sm/minicard.htm#wp1189720).
- 12. Zapamiętaj ułożenie kabli i ostrożnie wyjmij kable antenowe kart Mini- Card z ich prowadnic.
- 13. Odłącz kabel złącza zasilacza sieciowego od złącza na płycie systemowej.
- 14. Wyjmij złącze zasilacza sieciowego z podstawy komputera.

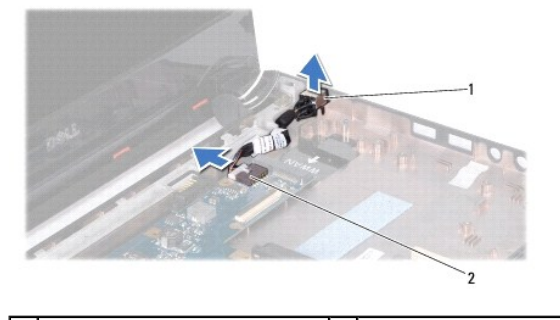

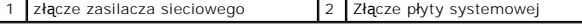

# <span id="page-2-0"></span>**Instalowanie złącza zasilacza sieciowego**

- 1. Postępuj zgodnie z procedurami opisanymi w [Zanim zaczniesz](file:///C:/data/systems/ins1110/po/sm/before.htm#wp1438061).
- 2. Umieść złącze kabla zasilacza sieciowego na płycie systemowej.
- 3. Podłącz kabel złącza zasilacza sieciowego do złącza na płycie systemowej.
- 4. Przeciągnij kable antenowe kart Mini-Card przez prowadnice.
- 5. Podłącz kable antenowe do karty WWAN, jeśli ją zamontowano (zobacz Wkł[adanie karty WWAN\)](file:///C:/data/systems/ins1110/po/sm/minicard.htm#wp1189738).
- 6. Podłącz kable antenowe do karty WLAN, jeśli ją zamontowano (zobacz Montaż [karty sieci WLAN](file:///C:/data/systems/ins1110/po/sm/minicard.htm#wp1189580)).
- 7. Zamontuj płytę we/wy (zobacz [Instalowanie p](file:///C:/data/systems/ins1110/po/sm/sideiobo.htm#wp1188628)łyty we/wy).
- 8. Zainstaluj wspornik podparcia dłoni (patrz [Instalowanie wspornika podparcia d](file:///C:/data/systems/ins1110/po/sm/plmrstbr.htm#wp1148709)łoni).
- 9. Zamontuj moduł pamięci (patrz [Instalowanie modu](file:///C:/data/systems/ins1110/po/sm/memory.htm#wp1180290)łu pamięci).
- 10. Zainstaluj dysk twardy (patrz [Wymiana dysku twardego](file:///C:/data/systems/ins1110/po/sm/hdd.htm#wp1185130)).
- 11. Podłącz kabel głośnika do złącza kabla głośnika na płycie we/wy (zobacz [Instalowanie g](file:///C:/data/systems/ins1110/po/sm/speaker.htm#wp1057498)łośników).
- 12. Zainstaluj podparcie dłoni (zobacz [Instalowanie podparcia d](file:///C:/data/systems/ins1110/po/sm/palmrest.htm#wp1056574)łoni).
- 13. Zainstaluj klawiaturę (zobacz [Instalowanie klawiatury](file:///C:/data/systems/ins1110/po/sm/keyboard.htm#wp1192026)).
- 14. Zainstaluj akumulator (zobacz [Wymiana akumulatora\)](file:///C:/data/systems/ins1110/po/sm/removeba.htm#wp1185330).

OSTRZEZENIE: Przed włączeniem komputera przykręć wszystkie wkręty i sprawdź, czy wewnątrz komputera nie pozostały jakieś niepotrzebne<br>wkręty. Pominięcie tej czynności może spowodować uszkodzenie komputera.

# <span id="page-3-0"></span> **Zanim zaczniesz**

**Dell™ Inspiron™ 11 Podręcznik serwisowy** 

- [Zalecane narz](#page-3-1)ędzia
- Wyłączanie kompute
- **[Przed wykonaniem pracy we wn](#page-3-3)ętrzu komputera**

W tej sekcji znajdują się procedury usuwania i instalacji elementów komputera. O ile nie podano inaczej, każda procedura zakłada spełnienie następujących warunków:

- l Użytkownik wykonał czynności opisane w podrozdziałach Wyłą[czanie komputera](#page-3-2) i [Przed wykonaniem pracy we wn](#page-3-3)ętrzu komputera.
- l Użytkownik zapoznał się z informacjami dotyczącymi bezpieczeństwa, jakie zostały dostarczone z komputerem*.*
- l Element można wymienić lub jeśli został zakupiony oddzielnie zainstalować, wykonując procedurę demontażu w odwrotnej kolejności.

### <span id="page-3-1"></span>**Zalecane narzędzia**

Procedury w tym dokumencie mogą wymagać użycia następujących narzędzi:

- l Małego wkrętaka z płaskim końcem
- l Wkrętaka krzyżowego
- l Rysika z tworzywa sztucznego
- l Wykonywalny program aktualizacyjny systemu BIOS dostępny w witrynie **support.dell.com**

# <span id="page-3-2"></span>**Wyłączanie komputera**

- **OSTRZEŻENIE: Aby zapobiec utracie danych, przed wyłączeniem komputera zapisz i zamknij wszystkie otwarte pliki oraz zamknij wszystkie otwarte programy.**
- 1. Zapisz i zamknij wszystkie otwarte pliki, a także zamknij wszystkie otwarte programy.
- 2. Zamknij system operacyjny; kliknij przycisk **Start <sup>(3)</sup>,** kliknij strzałkę **(3)**, a następnie kliknij przycisk **Zamknij**.
- 3. Upewnij się, że komputer jest wyłączony. Jeśli komputer nie wyłączył się automatycznie po zamknięciu systemu operacyjnego, naciśnij przycisk zasilania i przytrzymaj go, aż komputer się wyłączy.

## <span id="page-3-3"></span>**Przed wykonaniem pracy we wnętrzu komputera**

Stosowanie się do poniższych zaleceń dotyczących bezpieczeństwa pomoże w zapewnieniu bezpieczeństwa użytkownika oraz w ochronie komputera.

- PRZESTROGA: Przed przystąpieniem do czynności wymagających otwarcia obudowy komputera należy zapoznać się z instrukcjami dotyczącymi<br>bezpieczeństwa dostarczonymi z komputerem. Więcej informacji o zasadach bezpieczeństwa zn **przepisów, pod adresem www.dell.com/regulatory\_compliance.**
- OSTRZEZENIE: Aby uniknąć wyładowania elektrostatycznego, należy odprowadzać ładunki z ciała za pomocą opaski uziemiającej zakładanej na<br>nadgarstek lub dotykając co pewien czas niemalowanej metalowej powierzchni (np. złącza
- OSTRZEZENIE: Delikatnie obchodź si**ę z elementami i kartami. Nie dotykaj komponentów ani styków karty. Trzymaj kartę z**a krawędzie lub<br>metalowy wspornik. Takie elementy, jak mikroprocesor należy trzymać za brzegi, a nie za
- OSTRZEZENIE: Naprawiać komputer może tylko przeszkolony pracownik serwisu. Uszkodzenia wynikające z napraw nieautoryzowanych przez<br>firmę Dell nie są objęte gwarancją.
- OSTRZEZENIE: Przy odłączaniu kabla należy pociągnąć za wtyczk**ę lub uchwyt, a nie za sam kabel. Niektóre kable są** wyposażone w złącza z<br>zatrzaskami blokującymi w przypadku odłączania kabla tego typu należy wcześniej prz
- △ OSTRZEŻENIE: Aby uniknąć uszkodzenia komputera, wykonaj następujące czynności przed rozpoczęciem pracy wewnątrz komputera.
- 1. Aby uchronić obudowę komputera przed zarysowaniami, należy sprawdzić, czy powierzchnia robocza jest płaska i czysta.
- 2. Wyłącz komputer (zobacz Wyłą[czanie komputera\)](#page-3-2) i wszystkie przyłączone urządzenia.
- △ OSTRZEŻENIE: Aby odłączyć kabel sieciowy, należy najpierw odłączyć go od komputera, a następnie od urządzenia sieciowego.
- 3. Odłącz od komputera wszelkie kable telefoniczne oraz sieciowe.
- 4. Naciśnij i wysuń wszelkie karty pamięci znajdujące się w czytniku kart pamięci.
- 5. Odłącz komputer oraz wszystkie podłączone urządzenia od gniazd elektrycznych.
- 6. Odłącz wszystkie urządzenia przyłączone do komputera.
- OSTRZEZENIE: Aby uniknąć uszkodzenia płyty systemowej, przed rozpoczęciem pracy wewnątrz komputera należy wyjąć akumulator (zobacz<br><u>[Wyjmowanie baterii](file:///C:/data/systems/ins1110/po/sm/removeba.htm#wp1185372)</u>).
- 7. Wyjmij akumulator (zobacz [Wyjmowanie baterii\)](file:///C:/data/systems/ins1110/po/sm/removeba.htm#wp1185372).
- 8. Postaw komputer w normalnym położeniu, otwórz wyświetlacz, a następnie naciśnij przycisk zasilania, aby odprowadzić ładunki elektryczne z płyty systemowej.

# <span id="page-5-0"></span>**Ładowanie systemu BIOS**

**Dell™ Inspiron™ 11 Podręcznik serwisowy** 

- 1. Podłącz zasilacz do komputera i sprawdź, czy akumulator jest prawidłowo zainstalowany, a kabel sieciowy podłączony do odpowiedniego gniazda.
- 2. Włącz komputer.
- 3. Znajdź najnowszy plik z aktualizacją systemu BIOS w witrynie **support.dell.com**.
- 4. Kliknij kolejno opcje **Drivers & Downloads** (Sterowniki i pliki do pobrania)® **Select Model** (Wybierz model).
- 5. Wybierz typ produktu z listy **Select Your Product Family** (Wybierz rodzinę produktów).
- 6. Wybierz markę produktu z listy **Select Your Product Line** (Wybierz linię produktów).
- 7. Wybierz numer modelu produktu z listy **Select Your Product Model** (Wybierz model produktu).

**UWAGA:** Aby po wybraniu jednego z modeli rozpocząć tę procedurę od początku, kliknij opcję **Start Over** (Rozpocznij od nowa) na górze po prawej stronie menu.

- 8. Kliknij przycisk **Confirm** (Potwierdź).
- 9. Zostanie wyświetlona lista wyników. Kliknij pozycję **BIOS**.
- 10. Kliknij polecenie **Download Now** (Pobierz teraz), aby pobrać najnowszy plik BIOS. Zostanie wyświetlone okno **File Download** (Pobieranie pliku).
- 11. Kliknij polecenie **Save** (Zapisz), aby zapisać plik na pulpicie. Plik zostanie pobrany i zapisany na pulpicie.
- 12. Po wyświetleniu okna **Download Complete** (Pobieranie ukończone) kliknij przycisk **Close** (Zamknij). Na pulpicie pojawi się ikona pliku o takim samym tytule jak nazwa pobranego pliku aktualizacji systemu BIOS.
- 13. Kliknij dwukrotnie ikonę pliku na pulpicie i postępuj zgodnie z instrukcjami wyświetlanymi na ekranie.

### <span id="page-6-0"></span> **Wewnętrzna karta z technologią bezprzewodową Bluetooth Dell™ Inspiron™ 11 Podręcznik serwisowy**

- [Wyjmowanie karty Bluetooth](#page-6-1)
- **O** Instalowanie karty Bluetooth
- PRZESTROGA: Przed przystąpieniem do czynności wymagających otwarcia obudowy komputera należy zapoznać się z instrukcjami dotyczącymi<br>bezpieczeństwa dostarczonymi z komputerem. Więcej informacji o zasadach bezpieczeństwa zn
- OSTRZEZENIE: Naprawiać komputer może tylko przeszkolony pracownik serwisu. Uszkodzenia wynikające z napraw serwisowych<br>nieautoryzowanych przez firm**ę Dell™ nie są** objęte gwarancją.
- OSTRZEZENIE: Aby uniknąć wyładowania elektrostatycznego, należy odprowadzać ładunki z ciała za pomocą opaski uziemiającej zakładanej na<br>nadgarstek lub dotykając co pewien czas niemalowanej metalowej powierzchni (np. złącza
- OSTRZEZENIE: Aby uniknąć uszkodzenia płyty systemowej, przed rozpoczęciem pracy wewnątrz komputera należy wyjąć akumulator (zobacz<br><u>[Wyjmowanie baterii](file:///C:/data/systems/ins1110/po/sm/removeba.htm#wp1185372)</u>).

Jeśli karta z technologią bezprzewodową Bluetooth<sup>®</sup> została zamówiona wraz komputerem, jest zainstalowana fabrycznie.

# <span id="page-6-1"></span>**Wyjmowanie karty Bluetooth**

- 1. Postępuj zgodnie z procedurami opisanymi w części [Zanim zaczniesz.](file:///C:/data/systems/ins1110/po/sm/before.htm#wp1438061)
- 2. Wyjmij akumulator (zobacz [Wyjmowanie baterii\)](file:///C:/data/systems/ins1110/po/sm/removeba.htm#wp1185372).
- 3. Wymontuj klawiaturę (zobacz [Wymontowywanie klawiatury\)](file:///C:/data/systems/ins1110/po/sm/keyboard.htm#wp1188497).
- 4. Wymontuj podparcie dłoni (zobacz [Wymontowywanie podparcia d](file:///C:/data/systems/ins1110/po/sm/palmrest.htm#wp1051070)łoni).
- 5. Odłącz kabel głośnika od złącza kabla głośnika na płycie we/wy (zobacz [Wymontowywanie g](file:///C:/data/systems/ins1110/po/sm/speaker.htm#wp1049934)łośników).
- 6. Wymontuj dysk twardy (patrz [Wymontowywanie dysku twardego\)](file:///C:/data/systems/ins1110/po/sm/hdd.htm#wp1184863).
- 7. Zdemontuj moduł pamięci (patrz [Demonta](file:///C:/data/systems/ins1110/po/sm/memory.htm#wp1180211)ż modułu pamięci).
- 8. Wymontuj wspornik podparcia dłoni (patrz [Wymontowywanie wspornika podparcia d](file:///C:/data/systems/ins1110/po/sm/plmrstbr.htm#wp1129935)łoni).
- 9. Wykręć wkręt mocujący kartę Mini-Card do płyty systemowej.
- 10. Podnieś kartę Bluetooth, aby odłączyć ją od złącza płyty systemowej.

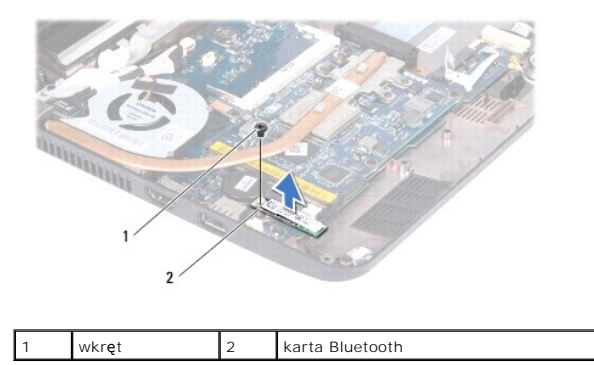

## <span id="page-6-2"></span>**Instalowanie karty Bluetooth**

1. Postępuj zgodnie z procedurami opisanymi w [Zanim zaczniesz](file:///C:/data/systems/ins1110/po/sm/before.htm#wp1438061).

- 2. Wyrównaj złącze na karcie Bluetooth ze złączem na płycie systemowej, a następnie wciśnij delikatnie kartę.
- 3. Wkręć wkręt mocujący kartę Mini-Card do płyty systemowej.
- 4. Zainstaluj wspornik podparcia dłoni (patrz **[Instalowanie wspornika podparcia d](file:///C:/data/systems/ins1110/po/sm/plmrstbr.htm#wp1148709)łoni**).
- 5. Zamontuj moduł pamięci (patrz [Instalowanie modu](file:///C:/data/systems/ins1110/po/sm/memory.htm#wp1180290)łu pamięci).
- 6. Zainstaluj dysk twardy (patrz [Wymiana dysku twardego](file:///C:/data/systems/ins1110/po/sm/hdd.htm#wp1185130)).
- 7. Podłącz kabel głośnika do złącza kabla głośnika na płycie we/wy (zobacz [Instalowanie g](file:///C:/data/systems/ins1110/po/sm/speaker.htm#wp1057498)łośników).
- 8. Zainstaluj podparcie dłoni (zobacz **[Instalowanie podparcia d](file:///C:/data/systems/ins1110/po/sm/palmrest.htm#wp1056574)łoni**).
- 9. Zainstaluj klawiaturę (zobacz **Instalowanie klawiatury**).
- 10. Zainstaluj akumulator (zobacz [Wymiana akumulatora\)](file:///C:/data/systems/ins1110/po/sm/removeba.htm#wp1185330).

OSTRZEZENIE: Przed włączeniem komputera przykręć wszystkie wkręty i sprawdź, czy wewnątrz komputera nie pozostały jakieś niepotrzebne<br>wkręty. Pominięcie tej czynności może spowodować uszkodzenie komputera.

# <span id="page-8-0"></span> **Płyta kamery**

**Dell™ Inspiron™ 11 Podręcznik serwisowy** 

- **O** Demontaż płyty kamery
- **Montaż płyty kamery**
- PRZESTROGA: Przed przystąpieniem do czynności wymagających otwarcia obudowy komputera należy zapoznać się z instrukcjami dotyczącymi<br>bezpieczeństwa dostarczonymi z komputerem. Więcej informacji o zasadach bezpieczeństwa zn
- OSTRZEZENIE: Naprawiać komputer może tylko przeszkolony pracownik serwisu. Uszkodzenia wynikające z napraw serwisowych<br>nieautoryzowanych przez firm**ę Dell™ nie są** objęte gwarancją.
- OSTRZEZENIE: Aby uniknąć wyładowania elektrostatycznego, należy odprowadzać ładunki z ciała za pomocą opaski uziemiającej zakładanej na<br>nadgarstek lub dotykając co pewien czas niemalowanej metalowej powierzchni (np. złącza
- $\triangle$  OSTRZEŽENIE: Aby uniknąć uszkodzenia płyty systemowej, przed rozpoczęciem pracy wewnątrz komputera należy wyjąć akumulator (zobacz **[Wyjmowanie baterii](file:///C:/data/systems/ins1110/po/sm/removeba.htm#wp1185372)).**

# <span id="page-8-1"></span>**Demontaż płyty kamery**

- 1. Postępuj zgodnie z procedurami opisanymi w [Zanim zaczniesz](file:///C:/data/systems/ins1110/po/sm/before.htm#wp1438061).
- 2. Wyjmij akumulator (zobacz [Wyjmowanie baterii\)](file:///C:/data/systems/ins1110/po/sm/removeba.htm#wp1185372).
- 3. Wymontuj klawiaturę (zobacz [Wymontowywanie klawiatury\)](file:///C:/data/systems/ins1110/po/sm/keyboard.htm#wp1188497).
- 4. Wymontuj podparcie dłoni (zobacz [Wymontowywanie podparcia d](file:///C:/data/systems/ins1110/po/sm/palmrest.htm#wp1051070)łoni).
- 5. Odłącz kabel głośnika od złącza kabla głośnika na płycie we/wy (zobacz [Wymontowywanie g](file:///C:/data/systems/ins1110/po/sm/speaker.htm#wp1049934)łośników).
- 6. Wymontuj dysk twardy (patrz [Wymontowywanie dysku twardego\)](file:///C:/data/systems/ins1110/po/sm/hdd.htm#wp1184863).
- 7. Zdemontuj moduł pamięci (patrz [Demonta](file:///C:/data/systems/ins1110/po/sm/memory.htm#wp1180211)ż modułu pamięci).
- 8. Wymontuj wspornik podparcia dłoni (patrz [Wymontowywanie wspornika podparcia d](file:///C:/data/systems/ins1110/po/sm/plmrstbr.htm#wp1129935)łoni).
- 9. Wymontuj zespół wyświetlacza (zobacz [Wymontowywanie zespo](file:///C:/data/systems/ins1110/po/sm/display.htm#wp1212160)łu wyświetlacza).
- 10. Zdejmij osłony zawiasów (zobacz Zdeimowanie osłon zawiasów).
- 11. Zdejmuj oprawę wyświetlacza (zobacz [Wymontowywanie oprawy wy](file:///C:/data/systems/ins1110/po/sm/display.htm#wp1212652)świetlacza).
- 12. Wymontuj panel wyświetlacza (zobacz [Wymontowywanie panelu wy](file:///C:/data/systems/ins1110/po/sm/display.htm#wp1212888)świetlacza).
- 13. Odłącz kabel kamery od złącza na karcie kamery.
- 14. Wyjmij płytę kamery z tylnej pokrywy wyświetlacza.

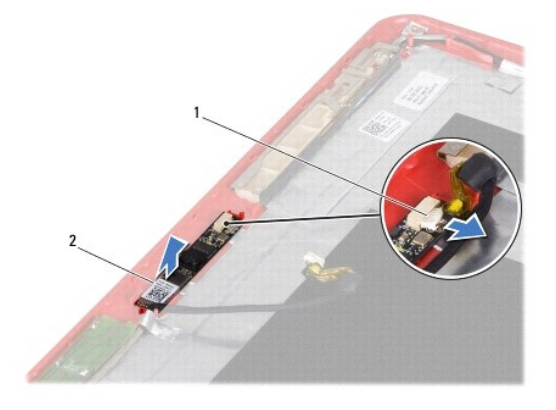

1 złącze kabla kamery 2 płyta kamery

# <span id="page-9-0"></span>**Montaż płyty kamery**

- 1. Postępuj zgodnie z procedurami opisanymi w [Zanim zaczniesz](file:///C:/data/systems/ins1110/po/sm/before.htm#wp1438061).
- 2. Zamontuj płytę kamery na pokrywie wyświetlacza.
- 3. Podłącz kabel kamery do złącza na płycie kamery.
- 4. Zainstaluj panel wyświetlacza (zobacz [Instalowanie panelu wy](file:///C:/data/systems/ins1110/po/sm/display.htm#wp1212916)świetlacza).
- 5. Zainstaluj oprawę wyświetlacza (zobacz [Instalowanie oprawy wy](file:///C:/data/systems/ins1110/po/sm/display.htm#wp1207247)świetlacza).
- 6. Załóż osłony zawiasów (zobacz [Montowanie os](file:///C:/data/systems/ins1110/po/sm/display.htm#wp1212718)łon zawiasów).
- 7. Zainstaluj zespół wyświetlacza (zobacz **Instalowanie zespołu wyświetlacza**).
- 8. Zainstaluj wspornik podparcia dłoni (patrz [Instalowanie wspornika podparcia d](file:///C:/data/systems/ins1110/po/sm/plmrstbr.htm#wp1148709)łoni).
- 9. Zamontuj moduł pamięci (patrz [Instalowanie modu](file:///C:/data/systems/ins1110/po/sm/memory.htm#wp1180290)łu pamięci).
- 10. Zainstaluj dysk twardy (patrz [Wymiana dysku twardego](file:///C:/data/systems/ins1110/po/sm/hdd.htm#wp1185130)).
- 11. Podłącz kabel głośnika do złącza kabla głośnika na płycie we/wy (zobacz **[Instalowanie g](file:///C:/data/systems/ins1110/po/sm/speaker.htm#wp1057498)łośników**).
- 12. Zainstaluj podparcie dłoni (zobacz [Instalowanie podparcia d](file:///C:/data/systems/ins1110/po/sm/palmrest.htm#wp1056574)łoni).
- 13. Zainstaluj klawiaturę (zobacz [Instalowanie klawiatury](file:///C:/data/systems/ins1110/po/sm/keyboard.htm#wp1192026)).
- 14. Zainstaluj akumulator (zobacz [Wymiana akumulatora\)](file:///C:/data/systems/ins1110/po/sm/removeba.htm#wp1185330).
- OSTRZEZENIE: Przed włączeniem komputera przykręć wszystkie wkręty i sprawdź, czy wewnątrz komputera nie pozostały jakieś niepotrzebne<br>wkręty. Pominięcie tej czynności może spowodować uszkodzenie komputera.

ı

# <span id="page-10-0"></span> **Szczegółowe dane techniczne**

**Dell™ Inspiron™ 11 Podręcznik serwisowy** 

W tej sekcji podano informacje, które mogą być potrzebne podczas konfigurowania i modernizacji komputera bądź aktualizowania sterowników.

**UWAGA:** Oferowane opcje mogą być różne w różnych krajach. Aby uzyskać więcej informacji dotyczących konfiguracji komputera, kliknij kolejno **Start** ® **Pomoc i obsługa techniczna** i wybierz opcję wyświetlenia informacji dotyczących komputera.

 $\overline{\phantom{0}}$ 

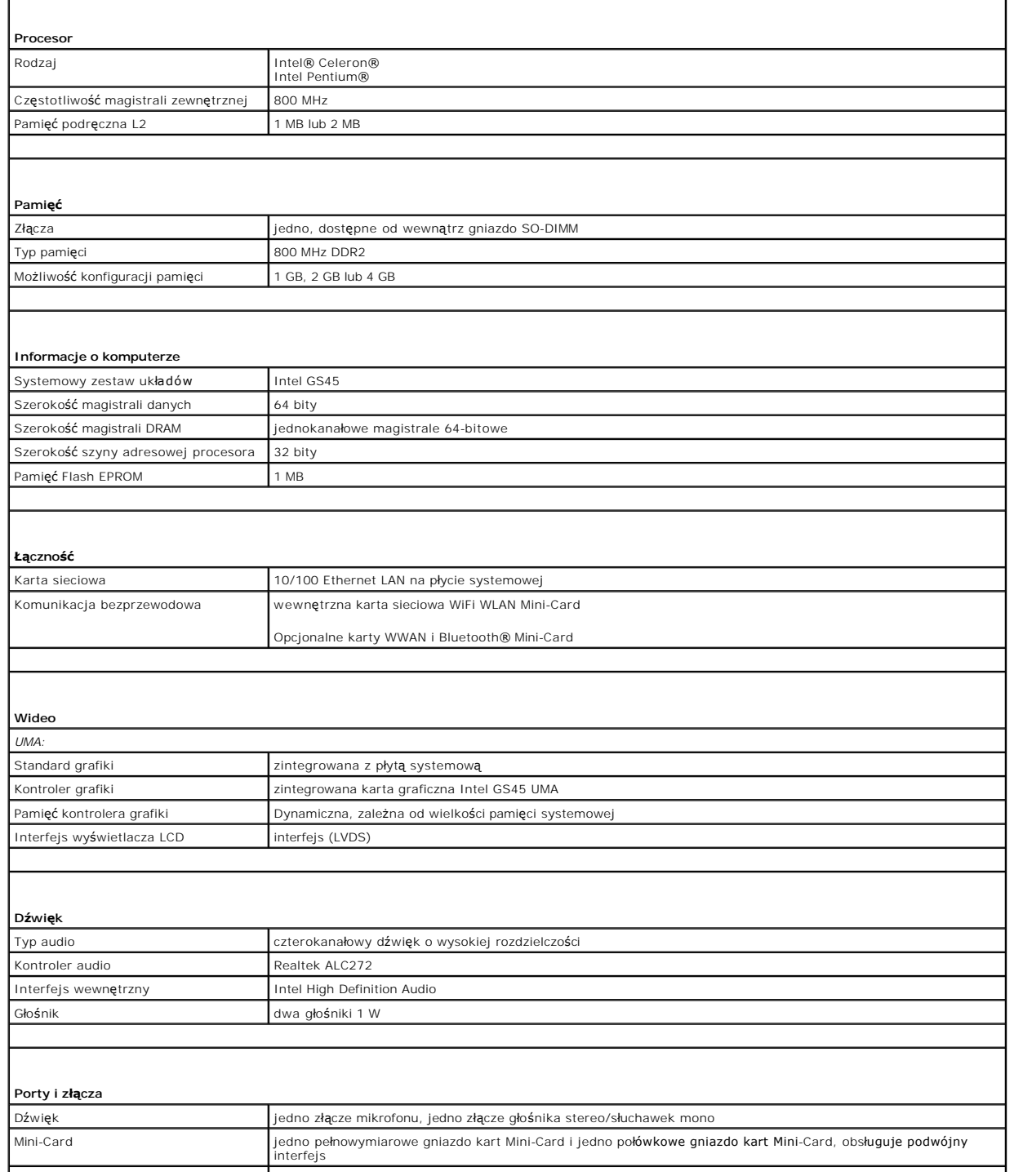

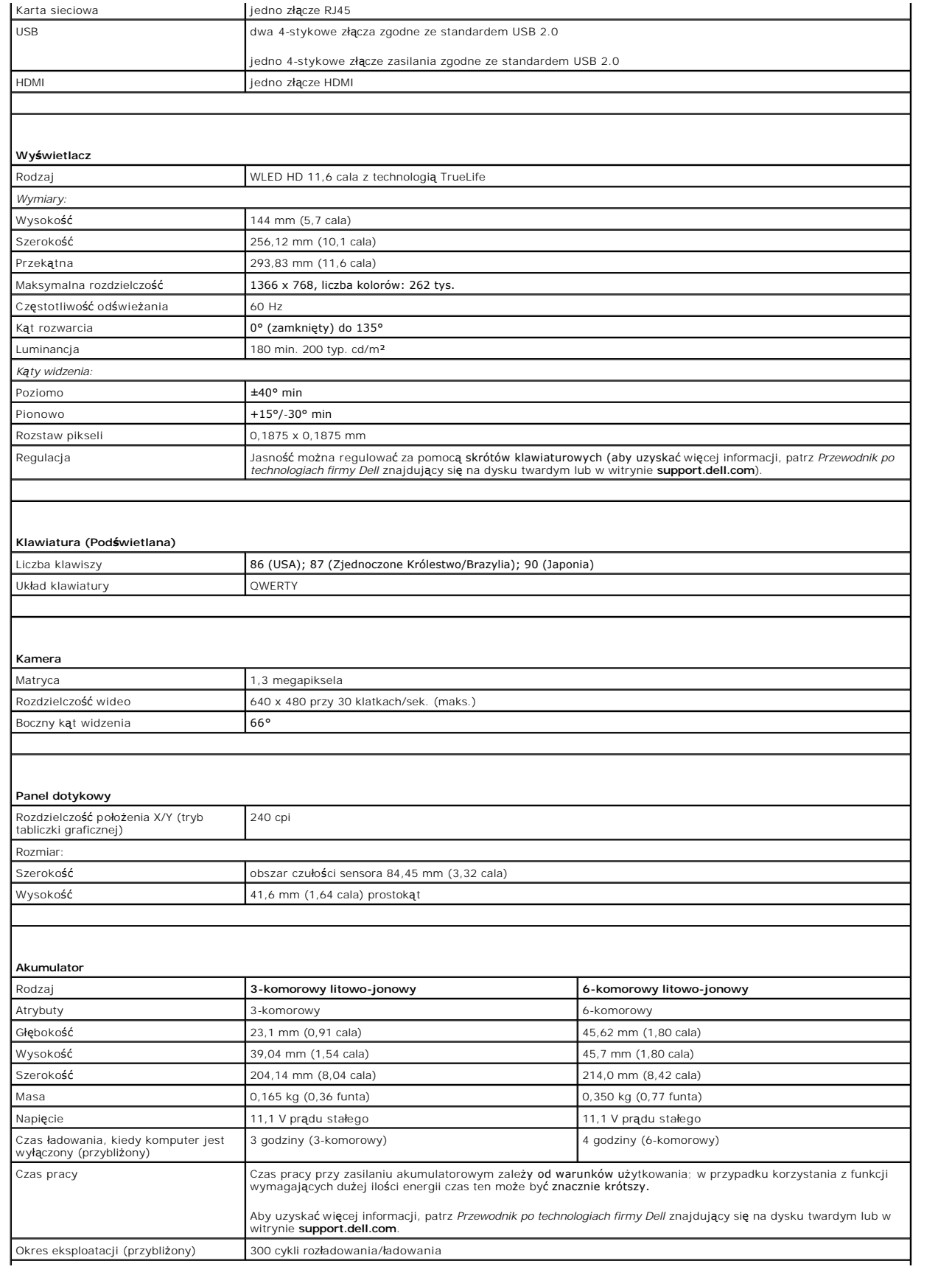

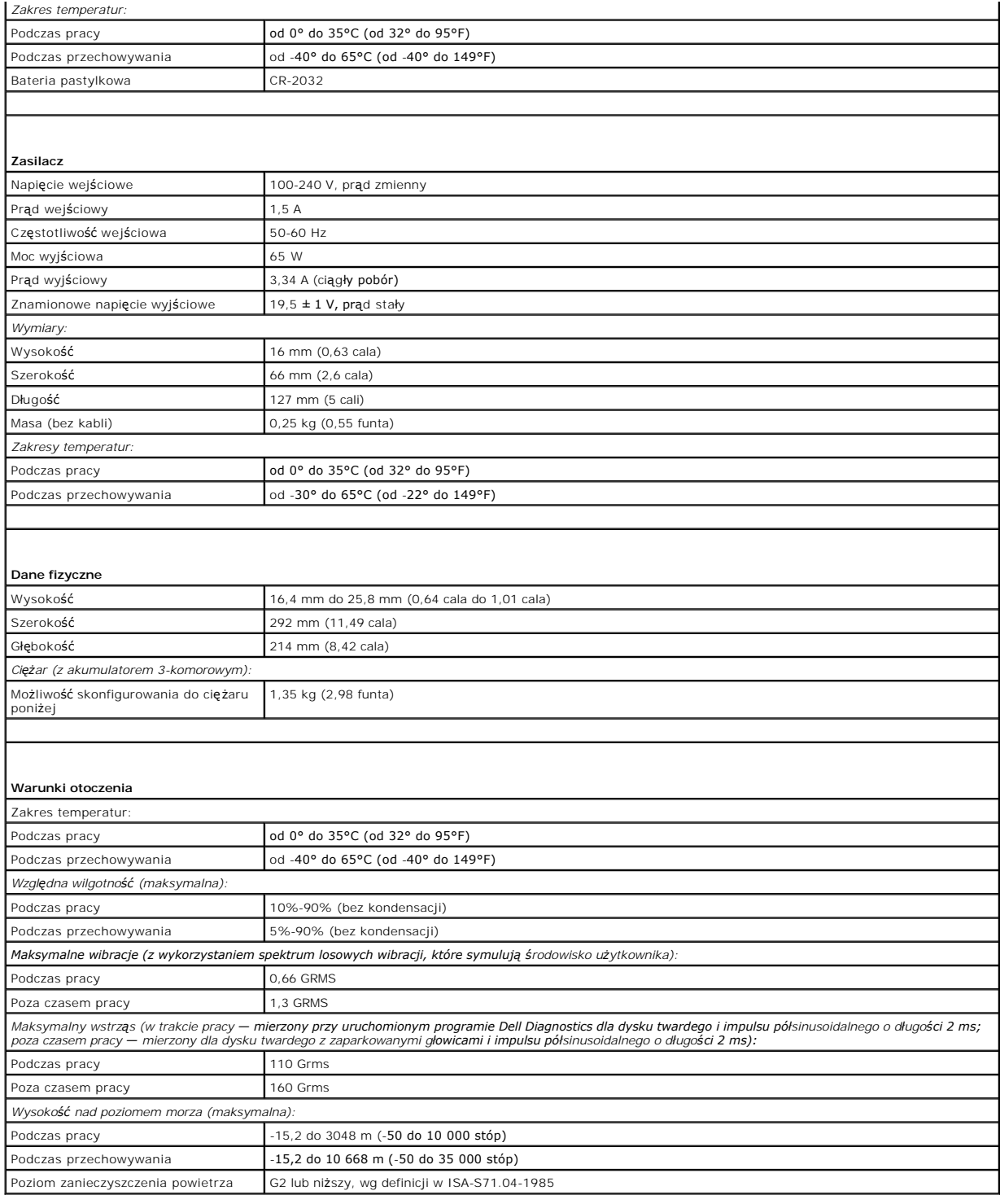

# <span id="page-13-0"></span> **Płyta modułów procesora i pamięci**

**Dell™ Inspiron™ 11 Podręcznik serwisowy** 

- Wymontowanie płyty modu[łów procesora i pamię](#page-13-1)ci
- **P** Ponowny montaż płyty modułów procesora i pam
- PRZESTROGA: Przed przystąpieniem do czynności wymagających otwarcia obudowy komputera należy zapoznać się z instrukcjami dotyczącymi<br>bezpieczeństwa dostarczonymi z komputerem. Więcej informacji o zasadach bezpieczeństwa zn
- OSTRZEZENIE: Naprawiać komputer może tylko przeszkolony pracownik serwisu. Uszkodzenia wynikające z napraw serwisowych<br>nieautoryzowanych przez firm**ę Dell™ nie są** objęte gwarancją.
- OSTRZEZENIE: Aby uniknąć wyładowania elektrostatycznego, należy odprowadzać ładunki z ciała za pomocą opaski uziemiającej zakładanej na<br>nadgarstek lub dotykając co pewien czas niemalowanej metalowej powierzchni (np. złącza
- △ OSTRZEŽENIE: Aby uniknąć uszkodzenia płyty systemowej, przed rozpoczęciem pracy wewnątrz komputera należy wyjąć akumulator (zobacz **[Wyjmowanie baterii](file:///C:/data/systems/ins1110/po/sm/removeba.htm#wp1185372)).**

# <span id="page-13-1"></span>**Wymontowanie płyty modułów procesora i pamięci**

- 1. Postępuj zgodnie z procedurami opisanymi w [Zanim zaczniesz](file:///C:/data/systems/ins1110/po/sm/before.htm#wp1438061).
- 2. Wyjmij akumulator (zobacz [Wyjmowanie baterii\)](file:///C:/data/systems/ins1110/po/sm/removeba.htm#wp1185372).
- 3. Wymontuj klawiaturę (zobacz [Wymontowywanie klawiatury\)](file:///C:/data/systems/ins1110/po/sm/keyboard.htm#wp1188497).
- 4. Wymontuj podparcie dłoni (zobacz [Wymontowywanie podparcia d](file:///C:/data/systems/ins1110/po/sm/palmrest.htm#wp1051070)łoni).
- 5. Odłącz kabel głośnika od złącza kabla głośnika na płycie we/wy (zobacz [Wymontowywanie g](file:///C:/data/systems/ins1110/po/sm/speaker.htm#wp1049934)łośników).
- 6. Wymontuj dysk twardy (patrz [Wymontowywanie dysku twardego\)](file:///C:/data/systems/ins1110/po/sm/hdd.htm#wp1184863).
- 7. Zdemontuj moduł pamięci (patrz [Demonta](file:///C:/data/systems/ins1110/po/sm/memory.htm#wp1180211)ż modułu pamięci).
- 8. Wymontuj wspornik podparcia dłoni (patrz [Wymontowywanie wspornika podparcia d](file:///C:/data/systems/ins1110/po/sm/plmrstbr.htm#wp1129935)łoni).
- 9. Wymontuj radiator procesora (zobacz [Wymontowywanie radiatora procesora](file:///C:/data/systems/ins1110/po/sm/cpucool.htm#wp1119269))

OSTRZEZENIE: Po wymontowaniu płyty moduł**ów pamię**ci i procesora z komputera należy je przechowywać w ochronnym opakowaniu<br>antystatycznym (zobacz "Ochrona przed wyładowaniami elektrostatycznymi" w instrukcjach bezpieczeńst

- 10. Wykręć cztery śruby mocujące płytę modułów pamięci i procesora do podstawy komputera.
- 11. Ostrożnie odciągnij palcami zatrzaski zabezpieczające po obu stronach złącza płyty modułów pamięci i procesora, aż płyta zostanie wypchnięta do góry.

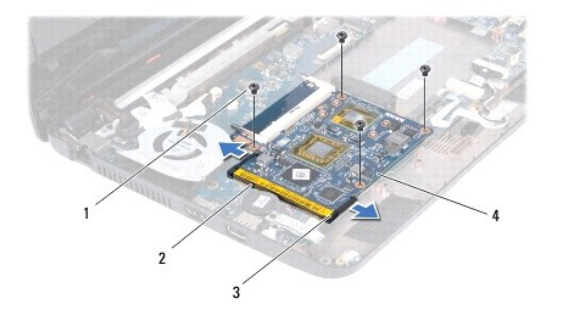

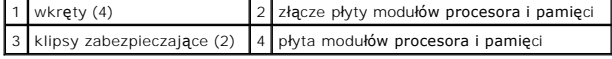

12. Wyjmij płytę modułów procesora i pamięci z płyty systemowej.

# <span id="page-14-1"></span><span id="page-14-0"></span>**Ponowny montaż płyty modułów procesora i pamięci**

- 1. Postępuj zgodnie z procedurami opisanymi w [Zanim zaczniesz](file:///C:/data/systems/ins1110/po/sm/before.htm#wp1438061).
- 2. Dopasuj wycięcie w płycie modułów procesora i pamięci do wypustki w gnieździe złącza.
- 3. Wsuń płytę modułów procesora i pamięci do gniazda pod kątem 30 stopni i naciśnij ją, aż usłyszysz kliknięcie. Jeśli nie usłyszysz kliknięcia, wyjmij płytę i<br>zainstaluj ją ponownie.
- 4. Wykręć cztery śruby mocujące płytę modułów pamięci i procesora do płyty systemowej.
- 5. Zainstaluj radiator procesora (zobacz **Instalowanie radiatora procesora**).
- 6. Zainstaluj wspornik podparcia dłoni (patrz **[Instalowanie wspornika podparcia d](file:///C:/data/systems/ins1110/po/sm/plmrstbr.htm#wp1148709)łoni**).
- 7. Zamontuj moduł pamięci (patrz [Instalowanie modu](file:///C:/data/systems/ins1110/po/sm/memory.htm#wp1180290)łu pamięci).
- 8. Zainstaluj dysk twardy (patrz [Wymiana dysku twardego](file:///C:/data/systems/ins1110/po/sm/hdd.htm#wp1185130)).
- 9. Podłącz kabel głośnika do złącza kabla głośnika na płycie we/wy (zobacz [Instalowanie g](file:///C:/data/systems/ins1110/po/sm/speaker.htm#wp1057498)łośników).
- 10. Zainstaluj podparcie dłoni (zobacz **[Instalowanie podparcia d](file:///C:/data/systems/ins1110/po/sm/palmrest.htm#wp1056574)łoni**).
- 11. Zainstaluj klawiaturę (zobacz **Instalowanie klawiatury**).
- 12. Zainstaluj akumulator (zobacz [Wymiana akumulatora\)](file:///C:/data/systems/ins1110/po/sm/removeba.htm#wp1185330).

OSTRZEZENIE: Przed włączeniem komputera przykręć wszystkie wkręty i sprawdź, czy wewnątrz komputera nie pozostały jakieś niepotrzebne<br>wkręty. Pominięcie tej czynności może spowodować uszkodzenie komputera.

# <span id="page-15-0"></span> **Radiator procesora**

**Dell™ Inspiron™ 11 Podręcznik serwisowy** 

- [Wymontowywanie radiatora procesora](#page-15-1)
- **O** Instalowanie radiatora proce
- PRZESTROGA: Przed przystąpieniem do czynności wymagających otwarcia obudowy komputera należy zapoznać się z instrukcjami dotyczącymi<br>bezpieczeństwa dostarczonymi z komputerem. Więcej informacji o zasadach bezpieczeństwa zn
- **PRZESTROGA: Jeśli radiator wymontowywany z komputera jest gorący, nie należy dotykać metalowej obudowy radiatora.**
- OSTRZEZENIE: Naprawiać komputer może tylko przeszkolony pracownik serwisu. Uszkodzenia wynikające z napraw serwisowych<br>nieautoryzowanych przez firm**ę Dell™ nie są** objęte gwarancją.
- OSTRZEZENIE: Aby uniknąć wyładowania elektrostatycznego, należy odprowadzać ładunki z ciała za pomocą opaski uziemiającej zakładanej na<br>nadgarstek lub dotykając co pewien czas niemalowanej metalowej powierzchni (np. złącza
- OSTRZE**Z**ENI E: Aby unikn**ąć** uszkodzenia płyty systemowej, przed rozpocz**ę**ciem pracy wewnątrz komputera należy wyjąć akumulator (zobacz<br><u>[Wyjmowanie baterii](file:///C:/data/systems/ins1110/po/sm/removeba.htm#wp1185372)</u>).

## <span id="page-15-1"></span>**Wymontowywanie radiatora procesora**

- 1. Postępuj zgodnie z procedurami opisanymi w [Zanim zaczniesz](file:///C:/data/systems/ins1110/po/sm/before.htm#wp1438061).
- 2. Wyjmij akumulator (zobacz [Wyjmowanie baterii\)](file:///C:/data/systems/ins1110/po/sm/removeba.htm#wp1185372)
- 3. Wymontuj klawiaturę (zobacz [Wymontowywanie klawiatury\)](file:///C:/data/systems/ins1110/po/sm/keyboard.htm#wp1188497).
- 4. Wymontuj podparcie dłoni (zobacz [Wymontowywanie podparcia d](file:///C:/data/systems/ins1110/po/sm/palmrest.htm#wp1051070)łoni).
- 5. Odłącz kabel głośnika od złącza kabla głośnika na płycie we/wy (zobacz [Wymontowywanie g](file:///C:/data/systems/ins1110/po/sm/speaker.htm#wp1049934)łośników).
- 6. Wymontuj dysk twardy (patrz [Wymontowywanie dysku twardego\)](file:///C:/data/systems/ins1110/po/sm/hdd.htm#wp1184863).
- 7. Zdemontuj moduł pamięci (patrz [Demonta](file:///C:/data/systems/ins1110/po/sm/memory.htm#wp1180211)ż modułu pamięci).
- 8. Wymontuj wspornik podparcia dłoni (patrz [Wymontowywanie wspornika podparcia d](file:///C:/data/systems/ins1110/po/sm/plmrstbr.htm#wp1129935)łoni).
- 9. W kolejności wskazanej na radiatorze procesora poluzuj cztery wkręty uwięzione, mocujące radiator procesora do płyty systemowej.

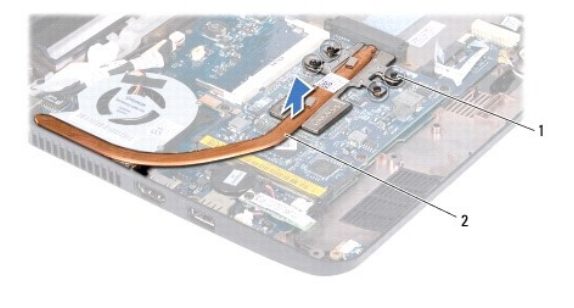

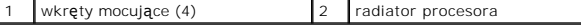

OSTRZEZENI E: Aby zapewnić maksymalne chłodzenie procesora, nie należy dotykać powierzchni przewodzenia ciepła na zespole radiatora.<br>**Substancje oleiste na skórze dł**oni mogą zmniejszyć przewodność cieplną powierzchni term

10. Zdejmij radiator procesora z płyty systemowej.

## <span id="page-15-2"></span>**Instalowanie radiatora procesora**

**UWAGA:** Poniższa procedura zakłada, że radiator procesora został uprzednio wymontowany, a użytkownik jest gotowy do jego zamontowania.

**UWAGA:** Oryginaln**ą** podkładkę termoprzewodzącą można użyć ponownie w przypadku wymiany oryginalnego radiatora. W przypadku wymiany<br>radiatora należy użyć podkładki termoprzewodzącej dostarczonej w zestawie, aby zapewnić w

- 1. Postępuj zgodnie z procedurami opisanymi w [Zanim zaczniesz](file:///C:/data/systems/ins1110/po/sm/before.htm#wp1438061).
- 2. Umieść radiator na płycie systemowej.
- 3. Wyrównaj cztery wkręty mocujące na radiatorze procesora z otworami na wkręty na płycie systemowej, a następnie dokręć je w kolejności wskazanej na radiatorze procesora.
- 4. Zainstaluj wspornik podparcia dłoni (patrz [Instalowanie wspornika podparcia d](file:///C:/data/systems/ins1110/po/sm/plmrstbr.htm#wp1148709)łoni).
- 5. Zamontuj moduł pamięci (patrz [Instalowanie modu](file:///C:/data/systems/ins1110/po/sm/memory.htm#wp1180290)łu pamięci).
- 6. Zainstaluj dysk twardy (patrz [Wymiana dysku twardego](file:///C:/data/systems/ins1110/po/sm/hdd.htm#wp1185130)).
- 7. Podłącz kabel głośnika do złącza kabla głośnika na płycie we/wy (zobacz [Instalowanie g](file:///C:/data/systems/ins1110/po/sm/speaker.htm#wp1057498)łośników).
- 8. Zainstaluj podparcie dłoni (zobacz **[Instalowanie podparcia d](file:///C:/data/systems/ins1110/po/sm/palmrest.htm#wp1056574)łoni**).
- 9. Zainstaluj klawiaturę (zobacz **Instalowanie klawiatury**).
- 10. Zainstaluj akumulator (zobacz [Wymiana akumulatora\)](file:///C:/data/systems/ins1110/po/sm/removeba.htm#wp1185330).
- OSTRZEZENIE: Przed włączeniem komputera przykręć wszystkie wkręty i sprawdź, czy wewnątrz komputera nie pozostały jakieś niepotrzebne<br>wkręty. Pominięcie tej czynności może spowodować uszkodzenie komputera.

#### <span id="page-17-0"></span> **Wyświetlacz**

**Dell™ Inspiron™ 11 Podręcznik serwisowy** 

- Zespół wyś[wietlacza](#page-17-1)
- Os[łony zawiasów](#page-19-1)
- O [Oprawa wy](#page-19-2)świetlacza
- **[Wsporniki panelu wy](#page-20-1)świetlacza**
- **Panel wyświetlacza**
- PRZESTROGA: Przed przystąpieniem do czynności wymagających otwarcia obudowy komputera należy zapoznać się z instrukcjami dotyczącymi<br>bezpieczeństwa dostarczonymi z komputerem. Więcej informacji o zasadach bezpieczeństwa zn
- OSTRZEZENIE: Naprawiać komputer może tylko przeszkolony pracownik serwisu. Uszkodzenia wynikające z napraw serwisowych<br>nieautoryzowanych przez firm**ę Dell™ nie są** objęte gwarancją.
- OSTRZEZENIE: Aby uniknąć wyładowania elektrostatycznego, należy odprowadzać ładunki z ciała za pomocą opaski uziemiającej zakładanej na<br>nadgarstek lub dotykając co pewien czas niemalowanej metalowej powierzchni (np. złącza
- OSTRZE**Z**ENI E: Aby unikn**ąć** uszkodzenia płyty systemowej, przed rozpocz**ę**ciem pracy wewnątrz komputera należy wyjąć akumulator (zobacz<br><u>[Wyjmowanie baterii](file:///C:/data/systems/ins1110/po/sm/removeba.htm#wp1185372)</u>).

# <span id="page-17-1"></span>**Zespół wyświetlacza**

## <span id="page-17-2"></span>**Wymontowywanie zespołu wyświetlacza**

- 1. Postępuj zgodnie z procedurami opisanymi w [Zanim zaczniesz](file:///C:/data/systems/ins1110/po/sm/before.htm#wp1438061).
- 2. Wyjmij akumulator (zobacz [Wyjmowanie baterii\)](file:///C:/data/systems/ins1110/po/sm/removeba.htm#wp1185372).
- 3. Wymontuj klawiaturę (zobacz [Wymontowywanie klawiatury\)](file:///C:/data/systems/ins1110/po/sm/keyboard.htm#wp1188497).
- 4. Wymontuj podparcie dłoni (zobacz [Wymontowywanie podparcia d](file:///C:/data/systems/ins1110/po/sm/palmrest.htm#wp1051070)łoni).
- 5. Odłącz kabel głośnika od złącza kabla głośnika na płycie we/wy (zobacz [Wymontowywanie g](file:///C:/data/systems/ins1110/po/sm/speaker.htm#wp1049934)łośników).
- 6. Wymontuj dysk twardy (patrz [Wymontowywanie dysku twardego\)](file:///C:/data/systems/ins1110/po/sm/hdd.htm#wp1184863).
- 7. Zdemontuj moduł pamięci (patrz [Demonta](file:///C:/data/systems/ins1110/po/sm/memory.htm#wp1180211)ż modułu pamięci).
- 8. Wymontuj wspornik podparcia dłoni (patrz [Wymontowywanie wspornika podparcia d](file:///C:/data/systems/ins1110/po/sm/plmrstbr.htm#wp1129935)łoni).
- 9. Wymontuj płytę we/wy (zobacz [Wymontowywanie p](file:///C:/data/systems/ins1110/po/sm/sideiobo.htm#wp1179902)łyty we/wy).
- 10. Odłącz kable antenowe od karty WWAN, jeśli ją zamontowano (zobacz [Wyjmowanie karty WWAN\)](file:///C:/data/systems/ins1110/po/sm/minicard.htm#wp1189733).
- 11. Odłącz kable antenowe od karty WLAN, jeśli ją zamontowano (zobacz [Wyjmowanie karty sieci WLAN\)](file:///C:/data/systems/ins1110/po/sm/minicard.htm#wp1189720).
- 12. Zapamiętaj ułożenie kabli i ostrożnie wyjmij kable antenowe kart Mini- Card z ich prowadnic.
- 13. Odłącz kabel wyświetlacza i kamery od złączy płyty systemowej.

<span id="page-18-0"></span>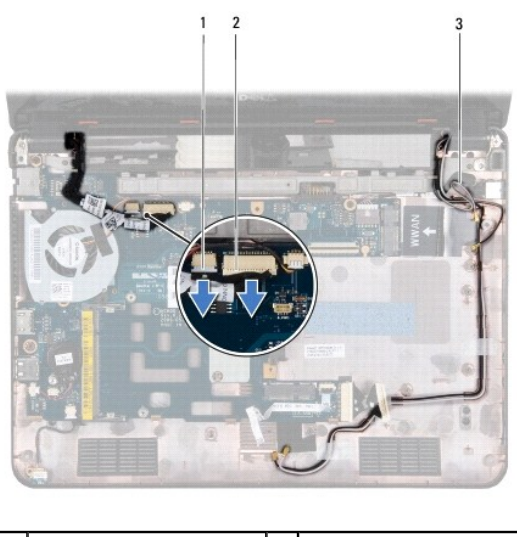

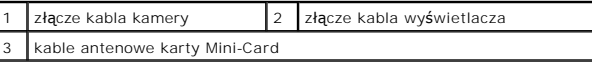

14. Wykręć dwa wkręty (po jednym z każdej strony) mocujące zespół wyświetlacza do podstawy komputera.

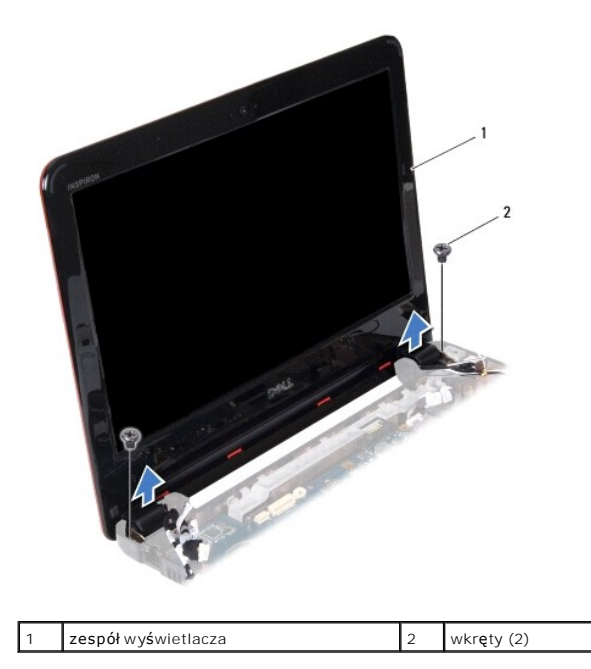

15. Wyjmij zespół wyświetlacza z komputera.

# <span id="page-18-1"></span>**Instalowanie zespołu wyświetlacza**

- 1. Postępuj zgodnie z procedurami opisanymi w [Zanim zaczniesz](file:///C:/data/systems/ins1110/po/sm/before.htm#wp1438061).
- 2. Umieść zespół wyświetlacza na miejscu i wkręć dwa wkręty (po jednym z każdej strony) mocujące zespół wyświetlacza do podstawy komputera.
- 3. Przeciągnij kable antenowe kart Mini-Card przez prowadnice.
- 4. Podłącz kable antenowe do karty WWAN, jeśli ją zamontowano (zobacz Wkł[adanie karty WWAN\)](file:///C:/data/systems/ins1110/po/sm/minicard.htm#wp1189738).
- 5. Podłącz kable antenowe do karty WLAN, jeśli ją zamontowano (zobacz Montaż [karty sieci WLAN](file:///C:/data/systems/ins1110/po/sm/minicard.htm#wp1189580)).
- <span id="page-19-0"></span>6. Podłącz kabel wyświetlacza i kamery do złączy na płycie systemowej.
- 7. Zamontuj płytę we/wy (zobacz [Instalowanie p](file:///C:/data/systems/ins1110/po/sm/sideiobo.htm#wp1188628)łyty we/wy).
- 8. Zainstaluj wspornik podparcia dłoni (patrz [Instalowanie wspornika podparcia d](file:///C:/data/systems/ins1110/po/sm/plmrstbr.htm#wp1148709)łoni).
- 9. Zamontuj moduł pamięci (patrz [Instalowanie modu](file:///C:/data/systems/ins1110/po/sm/memory.htm#wp1180290)łu pamięci).
- 10. Zainstaluj dysk twardy (patrz [Wymiana dysku twardego](file:///C:/data/systems/ins1110/po/sm/hdd.htm#wp1185130)).
- 11. Podłącz kabel głośnika do złącza kabla głośnika na płycie we/wy (zobacz [Instalowanie g](file:///C:/data/systems/ins1110/po/sm/speaker.htm#wp1057498)łośników).
- 12. Zainstaluj podparcie dłoni (zobacz [Instalowanie podparcia d](file:///C:/data/systems/ins1110/po/sm/palmrest.htm#wp1056574)łoni).
- 13. Zainstaluj klawiaturę (zobacz [Instalowanie klawiatury](file:///C:/data/systems/ins1110/po/sm/keyboard.htm#wp1192026)).
- 14. Zainstaluj akumulator (zobacz [Wymiana akumulatora\)](file:///C:/data/systems/ins1110/po/sm/removeba.htm#wp1185330).

OSTRZEZENIE: Przed włączeniem komputera przykręć wszystkie wkręty i sprawdź, czy wewnątrz komputera nie pozostały jakieś niepotrzebne<br>wkręty. Pominięcie tej czynności może spowodować uszkodzenie komputera.

# <span id="page-19-1"></span>**Osłony zawiasów**

## <span id="page-19-3"></span>**Zdejmowanie osłon zawiasów**

- 1. Postępuj zgodnie z procedurami opisanymi w [Zanim zaczniesz](file:///C:/data/systems/ins1110/po/sm/before.htm#wp1438061).
- 2. Wymontuj zespół wyświetlacza (zobacz [Wymontowywanie zespo](#page-17-2)łu wyświetlacza).
- 3. Naciśnij osłony zawiasów z obu stron i wyjmij je.

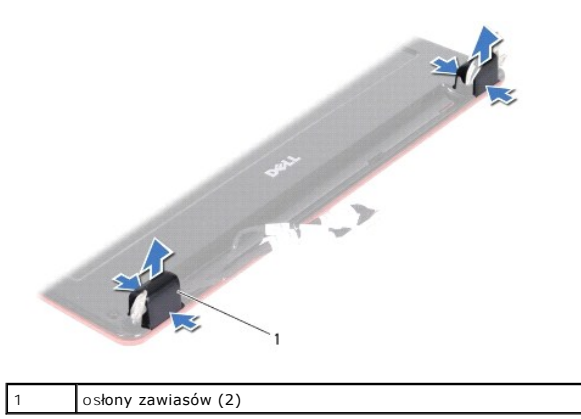

#### <span id="page-19-4"></span>**Montowanie osłon zawiasów**

- 1. Postępuj zgodnie z procedurami opisanymi w [Zanim zaczniesz](file:///C:/data/systems/ins1110/po/sm/before.htm#wp1438061).
- 2. Umieść osłony na zawiasach i wciśnij je.
- 3. Zainstaluj zespół wyświetlacza (zobacz **Instalowanie zespołu wyświetlacza**).
- OSTRZEZENIE: Przed włączeniem komputera przykręć wszystkie wkręty i sprawdź, czy wewnątrz komputera nie pozostały jakieś niepotrzebne<br>wkręty. Pominięcie tej czynności może spowodować uszkodzenie komputera.

# <span id="page-19-2"></span>**Oprawa wyświetlacza**

### <span id="page-20-2"></span><span id="page-20-0"></span>**Wymontowywanie oprawy wyświetlacza**

OSTRZEZENIE: Oprawa wyświetlacza jest bardzo delikatna. Podczas zdejmowania oprawy należy zachować ostrożność, aby nie dopuścić do jej<br>uszkodzenia.

- 1. Postępuj zgodnie z procedurami opisanymi w [Zanim zaczniesz](file:///C:/data/systems/ins1110/po/sm/before.htm#wp1438061).
- 2. Wymontuj zespół wyświetlacza (zobacz [Wymontowywanie zespo](#page-17-2)łu wyświetlacza).
- 3. Zdejmij osłony zawiasów (zobacz [Zdejmowanie os](#page-19-3)łon zawiasów).
- 4. Zdejmij dwie podkładki gumowe z wkrętów oprawy wyświetlacza (po obu stronach).
- 5. Wykręć dwa wkręty mocujące oprawę wyświetlacza do tylnej pokrywy wyświetlacza.
- 6. Delikatnie podważ palcami wewnętrzną krawędź oprawy wyświetlacza.
- 7. Zdejmij oprawę wyświetlacza.

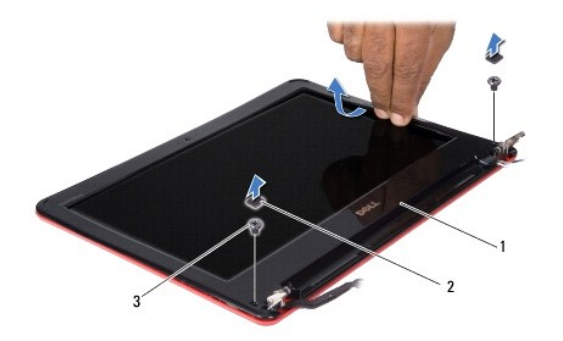

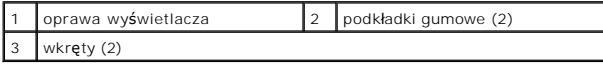

### <span id="page-20-3"></span>**Instalowanie oprawy wyświetlacza**

- 1. Postępuj zgodnie z procedurami opisanymi w [Zanim zaczniesz](file:///C:/data/systems/ins1110/po/sm/before.htm#wp1438061).
- 2. Dopasuj osłonę wyświetlacza do panelu wyświetlacza i delikatnie zatrzaśnij ją na miejscu.
- 3. Wkręć dwa wkręty mocujące oprawę wyświetlacza do tylnej pokrywy wyświetlacza.
- 4. Załóż dwie podkładki gumowe na wkręty oprawy wyświetlacza (po obu stronach).
- 5. Załóż osłony zawiasów (zobacz [Montowanie os](#page-19-4)łon zawiasów).
- 6. Zainstaluj zespół wyświetlacza (zobacz [Instalowanie zespo](#page-18-1)łu wyświetlacza).

OSTRZEZENIE: Przed włączeniem komputera przykręć wszystkie wkręty i sprawdź, czy wewnątrz komputera nie pozostały jakieś niepotrzebne<br>wkręty. Pominięcie tej czynności może spowodować uszkodzenie komputera.

# <span id="page-20-1"></span>**Wsporniki panelu wyświetlacza**

# <span id="page-20-4"></span>**Wymontowywanie wsporników panelu wyświetlacza**

- <span id="page-21-0"></span>1. Postępuj zgodnie z procedurami opisanymi w [Zanim zaczniesz](file:///C:/data/systems/ins1110/po/sm/before.htm#wp1438061).
- 2. Wymontuj zespół wyświetlacza (zobacz [Wymontowywanie zespo](#page-17-2)łu wyświetlacza).
- 3. Zdejmij osłony zawiasów (zobacz [Zdejmowanie os](#page-19-3)łon zawiasów).
- 4. Zdejmuj oprawę wyświetlacza (zobacz [Wymontowywanie oprawy wy](#page-20-2)świetlacza).
- 5. Wykręć cztery wkręty (po dwa na każdym wsporniku), które mocują wsporniki panelu wyświetlacza do tylnej pokrywy wyświetlacza.
- 6. Wyjmij wsporniki panelu wyświetlacza z panelu wyświetlacza.

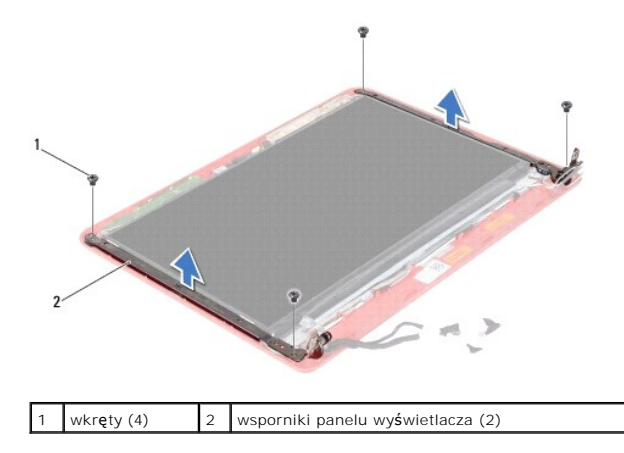

## <span id="page-21-2"></span>**Instalowanie wsporników wyświetlacza**

- 1. Postępuj zgodnie z procedurami opisanymi w [Zanim zaczniesz](file:///C:/data/systems/ins1110/po/sm/before.htm#wp1438061).
- 2. Zainstaluj wsporniki panelu wyświetlacza
- 3. Wkręć cztery wkręty (po dwa na każdym wsporniku), które mocują wsporniki panelu wyświetlacza do tylnej pokrywy wyświetlacza.
- 4. Zainstaluj oprawę wyświetlacza (zobacz [Instalowanie oprawy wy](#page-20-3)świetlacza).
- 5. Załóż osłony zawiasów (zobacz [Montowanie os](#page-19-4)łon zawiasów).
- 6. Zainstaluj zespół wyświetlacza (zobacz **Instalowanie zespołu wyświetlacza**).

OSTRZEŻENIE: Przed włączeniem komputera przykręć wszystkie wkręty i sprawdź, czy wewnątrz komputera nie pozostały jakieś niepotrzebne<br>wkręty. Pominięcie tej czynności może spowodować uszkodzenie komputera.

## <span id="page-21-1"></span>**Panel wyświetlacza**

#### **Wymontowywanie panelu wyświetlacza**

- 1. Postępuj zgodnie z procedurami opisanymi w [Zanim zaczniesz](file:///C:/data/systems/ins1110/po/sm/before.htm#wp1438061).
- 2. Wymontuj zespół wyświetlacza (zobacz [Wymontowywanie zespo](#page-17-2)łu wyświetlacza).
- 3. Zdejmij osłony zawiasów (zobacz [Zdejmowanie os](#page-19-3)łon zawiasów).
- 4. Zdejmuj oprawę wyświetlacza (zobacz [Wymontowywanie oprawy wy](#page-20-2)świetlacza).
- 5. Wymontuj wsporniki panelu wyświetlacza (zobacz [Wymontowywanie wsporników panelu wyś](#page-20-4)wietlacza).
- 6. Odwróć panel wyświetlacza w sposób przedstawiony na rysunku.

<span id="page-22-0"></span>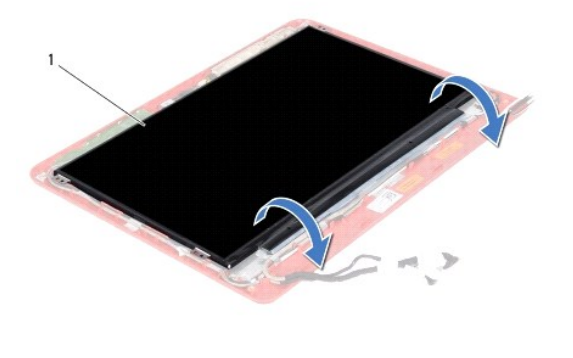

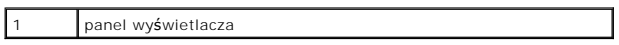

7. Odłącz uchwyt na kablu wyświetlacza i wyjmij uchwyt, aby odłączyć kabel wyświetlacza od gniazda kabla wyświetlacza.

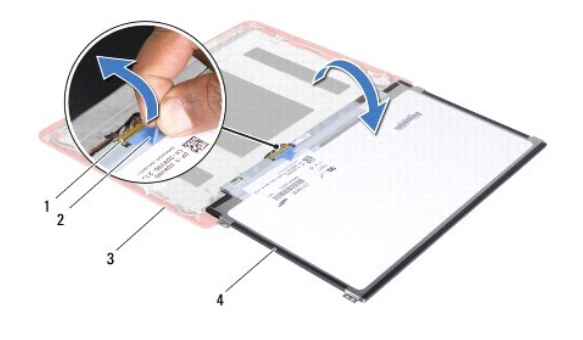

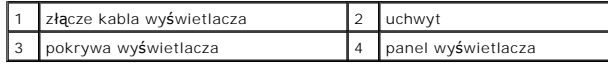

8. Unieś panel wyświetlacza i wyjmij go z tylnej pokrywy wyświetlacza.

# **Instalowanie panelu wyświetlacza**

- 1. Postępuj zgodnie z procedurami opisanymi w [Zanim zaczniesz](file:///C:/data/systems/ins1110/po/sm/before.htm#wp1438061).
- 2. Podłącz kabel wyświetlacza do gniazda kabla wyświetlacza na panelu wyświetlacza.
- 3. Umieść panel wyświetlacza w tylnej pokrywie wyświetlacza.
- 4. Zamontuj wsporniki panelu wyświetlacza (zobacz [Instalowanie wsporników wyś](#page-21-2)wietlacza).
- 5. Zainstaluj oprawę wyświetlacza (zobacz **Instalowanie oprawy wyświetlacza**).
- 6. Załóż osłony zawiasów (zobacz [Montowanie os](#page-19-4)łon zawiasów).
- 7. Zainstaluj zespół wyświetlacza (zobacz **Instalowanie zespołu wyświetlacza**).
- OSTRZEZENIE: Przed włączeniem komputera przykręć wszystkie wkręty i sprawdź, czy wewnątrz komputera nie pozostały jakieś niepotrzebne<br>wkręty. Pominięcie tej czynności może spowodować uszkodzenie komputera.

### <span id="page-23-0"></span> **Wentylator procesora Dell™ Inspiron™ 11 Podręcznik serwisowy**

- Zdejmowanie ukł[adu wentylatora procesora](#page-23-1)
- **Ponowny montaż wentylatora**
- PRZESTROGA: Przed przystąpieniem do czynności wymagających otwarcia obudowy komputera należy zapoznać się z instrukcjami dotyczącymi<br>bezpieczeństwa dostarczonymi z komputerem. Więcej informacji o zasadach bezpieczeństwa zn
- OSTRZEZENIE: Naprawiać komputer może tylko przeszkolony pracownik serwisu. Uszkodzenia wynikające z napraw serwisowych<br>nieautoryzowanych przez firm**ę Dell™ nie są** objęte gwarancją.
- OSTRZEZENIE: Aby uniknąć wyładowania elektrostatycznego, należy odprowadzać ładunki z ciała za pomocą opaski uziemiającej zakładanej na<br>nadgarstek lub dotykając co pewien czas niemalowanej metalowej powierzchni (np. złącza
- OSTRZEZENIE: Aby uniknąć uszkodzenia płyty systemowej, przed rozpoczęciem pracy wewnątrz komputera należy wyjąć akumulator (zobacz<br><u>[Wyjmowanie baterii](file:///C:/data/systems/ins1110/po/sm/removeba.htm#wp1185372)</u>).

## <span id="page-23-1"></span>**Zdejmowanie układu wentylatora procesora**

- 1. Postępuj zgodnie z procedurami opisanymi w [Zanim zaczniesz](file:///C:/data/systems/ins1110/po/sm/before.htm#wp1438061).
- 2. Wyjmij akumulator (zobacz [Wyjmowanie baterii\)](file:///C:/data/systems/ins1110/po/sm/removeba.htm#wp1185372)
- 3. Wymontuj klawiaturę (zobacz [Wymontowywanie klawiatury\)](file:///C:/data/systems/ins1110/po/sm/keyboard.htm#wp1188497).
- 4. Wymontuj podparcie dłoni (zobacz [Wymontowywanie podparcia d](file:///C:/data/systems/ins1110/po/sm/palmrest.htm#wp1051070)łoni).
- 5. Odłącz kabel głośnika od złącza kabla głośnika na płycie we/wy (zobacz [Wymontowywanie g](file:///C:/data/systems/ins1110/po/sm/speaker.htm#wp1049934)łośników).
- 6. Wymontuj dysk twardy (patrz [Wymontowywanie dysku twardego\)](file:///C:/data/systems/ins1110/po/sm/hdd.htm#wp1184863).
- 7. Zdemontuj moduł pamięci (patrz [Demonta](file:///C:/data/systems/ins1110/po/sm/memory.htm#wp1180211)ż modułu pamięci).
- 8. Wymontuj wspornik podparcia dłoni (patrz [Wymontowywanie wspornika podparcia d](file:///C:/data/systems/ins1110/po/sm/plmrstbr.htm#wp1129935)łoni)
- 9. Wykręć wkręty mocujące wentylator procesora do podstawy komputera.
- 10. Odłącz kabel wentylatora od złącza na płycie systemowej.

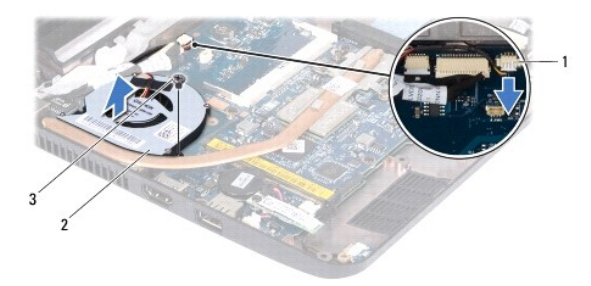

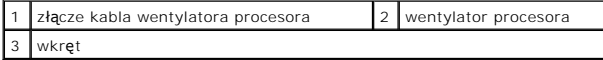

11. Wyjmij wentylator procesora wraz z kablem z płyty systemowej.

<span id="page-23-2"></span>**Ponowny montaż wentylatora procesora** 

**UWAGA:** Ta procedura zakłada, że wentylator procesora został uprzednio zdemontowany, a użytkownik jest gotowy do jego zamontowania.

- 1. Postępuj zgodnie z procedurami opisanymi w [Zanim zaczniesz](file:///C:/data/systems/ins1110/po/sm/before.htm#wp1438061).
- 2. Umieść wentylator procesora na płycie systemowej.
- 3. Wkręć wkręty mocujące wentylator procesora do podstawy komputera.
- 4. Podłącz kabel wentylatora do złącza na płycie systemowej.
- 5. Zainstaluj wspornik podparcia dłoni (patrz [Instalowanie wspornika podparcia d](file:///C:/data/systems/ins1110/po/sm/plmrstbr.htm#wp1148709)łoni).
- 6. Zamontuj moduł pamięci (patrz [Instalowanie modu](file:///C:/data/systems/ins1110/po/sm/memory.htm#wp1180290)łu pamięci).
- 7. Zainstaluj dysk twardy (patrz [Wymiana dysku twardego](file:///C:/data/systems/ins1110/po/sm/hdd.htm#wp1185130)).
- 8. Podłącz kabel głośnika do złącza kabla głośnika na płycie we/wy (zobacz **[Instalowanie g](file:///C:/data/systems/ins1110/po/sm/speaker.htm#wp1057498)łośników**).
- 9. Zainstaluj podparcie dłoni (zobacz **[Instalowanie podparcia d](file:///C:/data/systems/ins1110/po/sm/palmrest.htm#wp1056574)łoni**).
- 10. Zainstaluj klawiaturę (zobacz [Instalowanie klawiatury](file:///C:/data/systems/ins1110/po/sm/keyboard.htm#wp1192026)).
- 11. Zainstaluj akumulator (zobacz [Wymiana akumulatora\)](file:///C:/data/systems/ins1110/po/sm/removeba.htm#wp1185330).
- OSTRZEZENIE: Przed włączeniem komputera przykręć wszystkie wkręty i sprawdź, czy wewnątrz komputera nie pozostały jakieś niepotrzebne<br>wkręty. Pominięcie tej czynności może spowodować uszkodzenie komputera.

# <span id="page-25-0"></span> **Dysk twardy**

**Dell™ Inspiron™ 11 Podręcznik serwisowy** 

- [Wymontowywanie dysku twardego](#page-25-1)
- [Wymiana dysku twardego](#page-26-1)
- PRZESTROGA: Przed przystąpieniem do czynności wymagających otwarcia obudowy komputera należy zapoznać się z instrukcjami dotyczącymi<br>bezpieczeństwa dostarczonymi z komputerem. Więcej informacji o zasadach bezpieczeństwa zn
- **PRZESTROGA: Wyjmując gorący dysk twardy z komputera, nie należy dotykać jego metalowej osłony.**   $\Lambda$
- OSTRZEZENIE: Naprawiać komputer może tylko przeszkolony pracownik serwisu. Uszkodzenia wynikające z napraw nieautoryzowanych przez<br>firmę Dell nie są objęte gwarancją.
- OSTRZEZENIE: Aby zapobiec utracie danych, przed przystąpieniem do wyjmowania dysku twardego należy wyłączyć komputer (zobacz<br><u>Wyłą[czanie komputera](file:///C:/data/systems/ins1110/po/sm/before.htm#wp1435089)</u>). Nie wyjmować dysku twardego, gdy komputer jest włączony albo "w stanie u
- **OSTRZEŻENIE: Dyski twarde są wyjątkowo delikatne. Z dyskiem twardym należy obchodzić się bardzo ostrożnie.**
- △ OSTRZEŻENIE: Aby uniknąć uszkodzenia płyty systemowej, przed rozpoczęciem pracy wewnątrz komputera należy wyjąć akumulator (zobacz **[Wyjmowanie baterii](file:///C:/data/systems/ins1110/po/sm/removeba.htm#wp1185372)).**
- **UWAGA:** Firma Dell nie gwarantuje, że dyski niepochodzące z firmy Dell będą pasowały do tego komputera, i nie udziela związanej z nimi pomocy technicznej.
- **UWAGA:** W przypadku instalowania dysku twardego pochodzącego z innego ź**ród**ła niż firma Dell, na nowym dysku twardym należy zainstalować<br>system operacyjny, sterowniki i oprogramowanie narzędziowe (zobacz *Przewodnik po t*

## <span id="page-25-1"></span>**Wymontowywanie dysku twardego**

- 1. Postępuj zgodnie z procedurami opisanymi w [Zanim zaczniesz](file:///C:/data/systems/ins1110/po/sm/before.htm#wp1438061).
- 2. Wyjmij akumulator (zobacz [Wyjmowanie baterii\)](file:///C:/data/systems/ins1110/po/sm/removeba.htm#wp1185372).
- 3. Wymontuj klawiaturę (zobacz [Wymontowywanie klawiatury\)](file:///C:/data/systems/ins1110/po/sm/keyboard.htm#wp1188497).
- 4. Wykręć trzy wkręty mocujące zespół dysku twardego do podstawy komputera.
- 5. Pociągnij za uchwyt na wsporniku dysku twardego w prawą stronę, aby odłączyć zespół dysku twardego od obudowy.

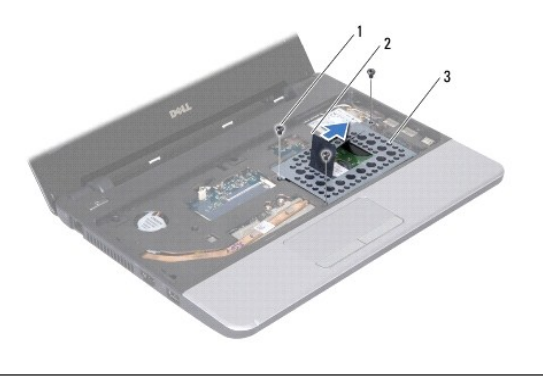

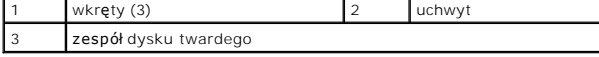

- $\triangle$ OSTRZEZENIE: Kiedy dysk twardy nie jest zainstalowany w komputerze, należy go przechowywać w ochronnym opakowaniu antystatycznym<br>(zobacz "Ochrona przed wyładowaniami elektrostatycznymi" w instrukcjach bezpieczeństwa dostar
- 6. Pociągnij za uchwyt na wsporniku dysku twardego, aby wyjąć zespół dysku twardego pod kątem z przegródki dysku twardego w sposób przedstawiony na rysunku.

<span id="page-26-0"></span>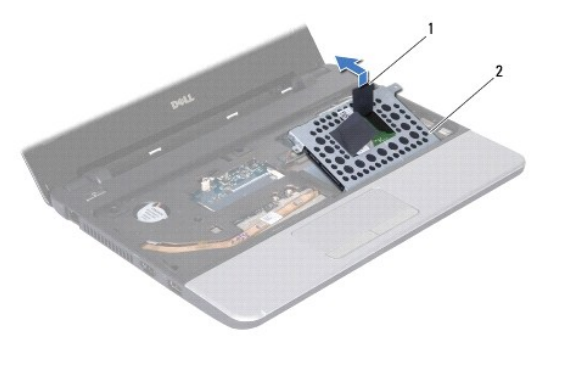

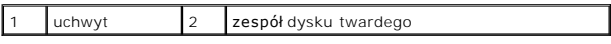

7. Wykręć cztery wkręty mocujące wspornik dysku twardego do dysku twardego i zdejmij wspornik.

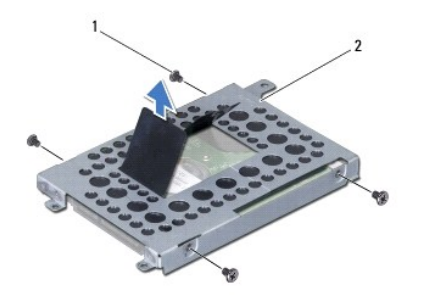

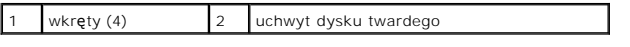

# <span id="page-26-1"></span>**Wymiana dysku twardego**

- 1. Postępuj zgodnie z procedurami opisanymi w [Zanim zaczniesz](file:///C:/data/systems/ins1110/po/sm/before.htm#wp1438061).
- 2. Wyjmij nowy dysk twardy z opakowania. Zachowaj oryginalne opakowanie na wypadek, gdyby trzeba było w przyszłości przechowywać lub transportować dysk twardy.
- 3. Zamontuj wspornik dysku twardego i wkręć cztery wkręty mocujące wspornik do dysku twardego.
- 4. Umieść zespół dysku twardego we wnęce dysku.
- 5. Przesuń zespół dysku twardego w lewą stronę, aż zostanie całkowicie podłączony do obudowy.
- 6. Wkręć trzy wkręty mocujące zespół dysku twardego do podstawy komputera.
- 7. Zainstaluj klawiaturę (zobacz **Instalowanie klawiatury**).
- 8. Zainstaluj akumulator (zobacz [Wymiana akumulatora\)](file:///C:/data/systems/ins1110/po/sm/removeba.htm#wp1185330).
- OSTRZEZENIE: Przed włączeniem komputera przykręć wszystkie wkręty i sprawdź, czy wewnątrz komputera nie pozostały jakieś niepotrzebne<br>wkręty. Pominięcie tej czynności może spowodować uszkodzenie komputera.
- 9. W razie potrzeby zainstaluj w komputerze system operacyjny. Zapoznaj się z tematem "Przywracanie systemu operacyjnego" w *Podręczniku konfiguracji*.
- 10. W razie potrzeby zainstaluj w komputerze sterowniki i oprogramowanie narzędziowe. Zobacz "Ponowna instalacja sterowników i programów i programów i programów marzędziowych" w podręczniku *Przewodnik po technologiach fir*

# <span id="page-28-0"></span> **Klawiatura**

**Dell™ Inspiron™ 11 Podręcznik serwisowy** 

- [Wymontowywanie klawiatury](#page-28-1)
- **O** Instalowanie klawiatury
- PRZESTROGA: Przed przystąpieniem do czynności wymagających otwarcia obudowy komputera należy zapoznać się z instrukcjami dotyczącymi<br>bezpieczeństwa dostarczonymi z komputerem. Więcej informacji o zasadach bezpieczeństwa zn
- OSTRZEZENIE: Naprawiać komputer może tylko przeszkolony pracownik serwisu. Uszkodzenia wynikające z napraw serwisowych<br>nieautoryzowanych przez firm**ę Dell™ nie są** objęte gwarancją.
- OSTRZEZENIE: Aby uniknąć wyładowania elektrostatycznego, należy odprowadzać ładunki z ciała za pomocą opaski uziemiającej zakładanej na<br>nadgarstek lub dotykając co pewien czas niemalowanej metalowej powierzchni (np. złącza
- OSTRZEZENIE: Aby uniknąć uszkodzenia płyty systemowej, przed rozpoczęciem pracy wewnątrz komputera należy wyjąć akumulator (zobacz<br><u>[Wyjmowanie baterii](file:///C:/data/systems/ins1110/po/sm/removeba.htm#wp1185372)</u>).

# <span id="page-28-1"></span>**Wymontowywanie klawiatury**

- 1. Postępuj zgodnie z procedurami opisanymi w [Zanim zaczniesz](file:///C:/data/systems/ins1110/po/sm/before.htm#wp1438061).
- 2. Wyjmij akumulator (zobacz [Wyjmowanie baterii\)](file:///C:/data/systems/ins1110/po/sm/removeba.htm#wp1185372)
- 3. Wykręć trzy wkręty mocujące klawiaturę do podstawy komputera.

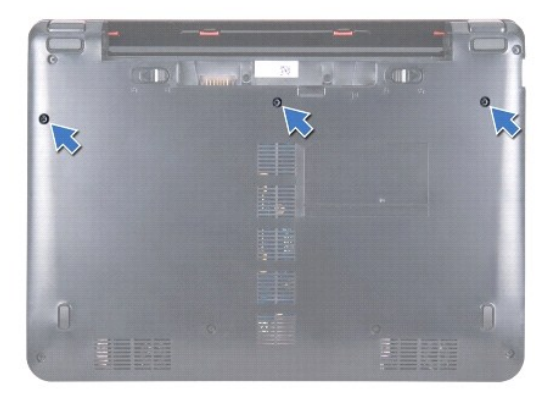

- OSTRZEZENIE: Klawisze klawiatury s**ą ł**amliwe, łatwo wypadaj**ą** i ich włożenie na miejsce wymaga dużo czasu. Klawiaturę należy wyjmowa**ć** i<br>obchodzi**ć się z nią** ostrożnie.
- OSTRZEZENIE: Klawiaturę należy wyjmować i obchodzić się z nią bardzo ostrożnie. Nieostrożne wykonywanie tych czynności może spowodować<br>zarysowanie panelu wyświetlacza.
- 4. Odwróć komputer i otwórz wyświetlacz, odchylając go najdalej, jak to możliwe.
- 5. Za pomocą plastikowego rysika podważ lewą stronę klawiatury. Delikatnie unieś lewą stronę klawiatury, a następnie prawą, aż wysunie się ze wspornika podparcia dłoni.

<span id="page-29-0"></span>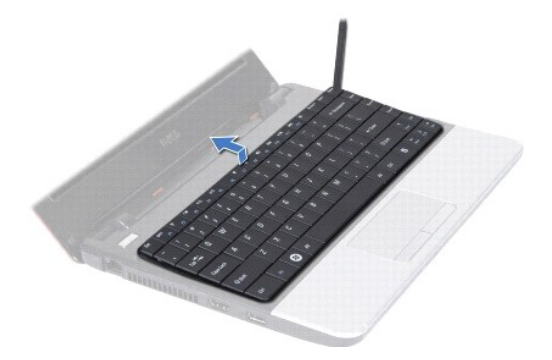

- 6. Poluzuj klawiaturę do momentu, kiedy widoczne będzie złącze kabla klawiatury.
- 7. Skieruj klawiaturę w stronę wyświetlacza, nie ciągnąc zbyt mocno.
- 8. Unieś zatrzask złącza i pociągnij za uchwyt znajdujący się na przewodzie klawiatury, aby odłączyć go od złącza płyty systemowej.
- 9. Wyjmij klawiaturę ze wspornika podparcia dłoni.

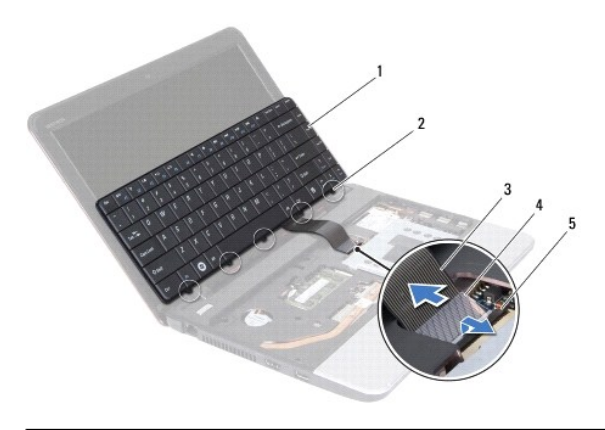

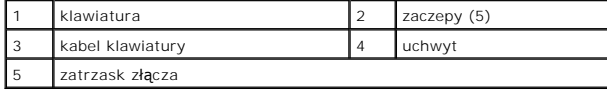

# <span id="page-29-1"></span>**Instalowanie klawiatury**

- 1. Postępuj zgodnie z procedurami opisanymi w [Zanim zaczniesz](file:///C:/data/systems/ins1110/po/sm/before.htm#wp1438061).
- 2. Wsuń kabel klawiatury do złącza klawiatury na płycie systemowej. Naciśnij zatrzask złącza, aby zabezpieczyć kabel klawiatury w złączu na płycie<br>systemowej.
- 3. Dopasuj zatrzaski na klawiaturze do otworów na wsporniku podparcia dłoni, a następnie delikatnie umieść i wciśnij klawiaturę na miejsce.
- 4. Odwróć komputer i wkręć trzy wkręty mocujące klawiaturę do podstawy komputera.
- 5. Zainstaluj akumulator (zobacz [Wymiana akumulatora\)](file:///C:/data/systems/ins1110/po/sm/removeba.htm#wp1185330).

OSTRZEZENIE: Przed włączeniem komputera przykręć wszystkie wkręty i sprawdź, czy wewnątrz komputera nie pozostały jakieś niepotrzebne<br>wkręty. Pominięcie tej czynności może spowodować uszkodzenie komputera.

## <span id="page-30-0"></span> **Płyta LED**

# **Dell™ Inspiron™ 11 Podręcznik serwisowy**

**O** [Demonta](#page-30-1)ż płyty LED

- **Montaż płyty LED**
- PRZESTROGA: Przed przystąpieniem do czynności wymagających otwarcia obudowy komputera należy zapoznać się z instrukcjami dotyczącymi<br>bezpieczeństwa dostarczonymi z komputerem. Więcej informacji o zasadach bezpieczeństwa zn
- OSTRZEZENIE: Naprawiać komputer może tylko przeszkolony pracownik serwisu. Uszkodzenia wynikające z napraw serwisowych<br>nieautoryzowanych przez firm**ę Dell™ nie są** objęte gwarancją.
- OSTRZEZENIE: Aby uniknąć wyładowania elektrostatycznego, należy odprowadzać ładunki z ciała za pomocą opaski uziemiającej zakładanej na<br>nadgarstek lub dotykając co pewien czas niemalowanej metalowej powierzchni (np. złącza
- $\triangle$  OSTRZEŻENIE: Aby uniknąć uszkodzenia płyty systemowej, przed rozpoczęciem pracy wewnątrz komputera należy wyjąć akumulator (zobacz **[Wyjmowanie baterii](file:///C:/data/systems/ins1110/po/sm/removeba.htm#wp1185372)).**

# <span id="page-30-1"></span>**Demontaż płyty LED**

- 1. Postępuj zgodnie z procedurami opisanymi w [Zanim zaczniesz](file:///C:/data/systems/ins1110/po/sm/before.htm#wp1438061).
- 2. Wyjmij akumulator (zobacz [Wyjmowanie baterii\)](file:///C:/data/systems/ins1110/po/sm/removeba.htm#wp1185372).
- 3. Wymontuj klawiaturę (zobacz [Wymontowywanie klawiatury\)](file:///C:/data/systems/ins1110/po/sm/keyboard.htm#wp1188497).
- 4. Wymontuj podparcie dłoni (zobacz [Wymontowywanie podparcia d](file:///C:/data/systems/ins1110/po/sm/palmrest.htm#wp1051070)łoni).
- 5. Odłącz kabel głośnika od złącza kabla głośnika na płycie we/wy (zobacz [Wymontowywanie g](file:///C:/data/systems/ins1110/po/sm/speaker.htm#wp1049934)łośników).
- 6. Wymontuj dysk twardy (patrz [Wymontowywanie dysku twardego\)](file:///C:/data/systems/ins1110/po/sm/hdd.htm#wp1184863).
- 7. Zdemontuj moduł pamięci (patrz [Demonta](file:///C:/data/systems/ins1110/po/sm/memory.htm#wp1180211)ż modułu pamięci).
- 8. Wymontuj wspornik podparcia dłoni (patrz [Wymontowywanie wspornika podparcia d](file:///C:/data/systems/ins1110/po/sm/plmrstbr.htm#wp1129935)łoni).
- 9. Odłącz kabel płyty LED od złącza na płycie systemowej.
- 10. Wykręć wkręt mocujący płytę LED do podstawy komputera.
- 11. Wyjmij płytę LED z podstawy komputera.

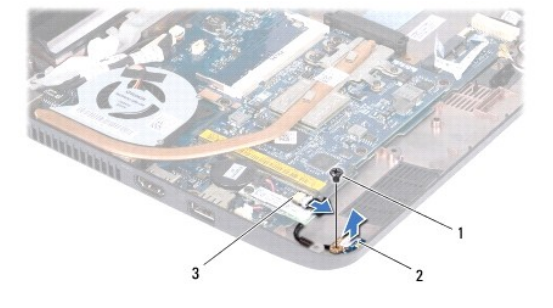

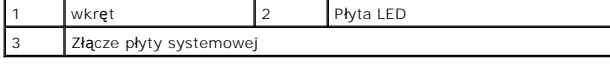

# <span id="page-30-2"></span>**Montaż płyty LED**

1. Postępuj zgodnie z procedurami opisanymi w [Zanim zaczniesz](file:///C:/data/systems/ins1110/po/sm/before.htm#wp1438061).

- 2. Umieść płytę LED w podstawie komputera.
- 3. Przykręć wkręt mocujący płytę LED do podstawy komputera.
- 4. Podłącz kabel płyty LED do złącza na płycie systemowej.
- 5. Zainstaluj wspornik podparcia dłoni (patrz **[Instalowanie wspornika podparcia d](file:///C:/data/systems/ins1110/po/sm/plmrstbr.htm#wp1148709)łoni**).
- 6. Zamontuj moduł pamięci (patrz [Instalowanie modu](file:///C:/data/systems/ins1110/po/sm/memory.htm#wp1180290)łu pamięci).
- 7. Zainstaluj dysk twardy (patrz [Wymiana dysku twardego](file:///C:/data/systems/ins1110/po/sm/hdd.htm#wp1185130)).
- 8. Podłącz kabel głośnika do złącza kabla głośnika na płycie we/wy (zobacz [Instalowanie g](file:///C:/data/systems/ins1110/po/sm/speaker.htm#wp1057498)łośników).
- 9. Zainstaluj podparcie dłoni (zobacz **[Instalowanie podparcia d](file:///C:/data/systems/ins1110/po/sm/palmrest.htm#wp1056574)łoni**).
- 10. Zainstaluj klawiaturę (zobacz [Instalowanie klawiatury](file:///C:/data/systems/ins1110/po/sm/keyboard.htm#wp1192026)).
- 11. Zainstaluj akumulator (zobacz [Wymiana akumulatora\)](file:///C:/data/systems/ins1110/po/sm/removeba.htm#wp1185330).

# OSTRZEZENIE: Przed włączeniem komputera przykręć wszystkie wkręty i sprawdź, czy wewnątrz komputera nie pozostały jakieś niepotrzebne<br>wkręty. Pominięcie tej czynności może spowodować uszkodzenie komputera.

# <span id="page-32-0"></span> **Moduł pamięci**

**Dell™ Inspiron™ 11 Podręcznik serwisowy** 

- **O** [Demonta](#page-32-1)ż modułu pamięci
- **O** [Instalowanie modu](#page-32-2)łu pamięci
- PRZESTROGA: Przed przystąpieniem do czynności wymagających otwarcia obudowy komputera należy zapoznać się z instrukcjami dotyczącymi<br>bezpieczeństwa dostarczonymi z komputerem. Więcej informacji o zasadach bezpieczeństwa zn
- OSTRZEZENIE: Naprawiać komputer może tylko przeszkolony pracownik serwisu. Uszkodzenia wynikające z napraw serwisowych<br>nieautoryzowanych przez firm**ę Dell™ nie są** objęte gwarancją.
- OSTRZEZENIE: Aby uniknąć wyładowania elektrostatycznego, należy odprowadzać ładunki z ciała za pomocą opaski uziemiającej zakładanej na<br>nadgarstek lub dotykając co pewien czas niemalowanej metalowej powierzchni (np. złącza

OSTRZEZENIE: Aby uniknąć uszkodzenia płyty systemowej, przed rozpoczęciem pracy wewnątrz komputera należy wyjąć akumulator (zobacz<br><u>[Wyjmowanie baterii](file:///C:/data/systems/ins1110/po/sm/removeba.htm#wp1185372)</u>).

**UWAGA:** Moduły pamięci zakupione od firmy Dell objęte są tą samą gwarancją, co komputer.

# <span id="page-32-1"></span>**Demontaż modułu pamięci**

- 1. Postępuj zgodnie z procedurami opisanymi w [Zanim zaczniesz](file:///C:/data/systems/ins1110/po/sm/before.htm#wp1438061).
- 2. Wyjmij akumulator (zobacz [Wyjmowanie baterii\)](file:///C:/data/systems/ins1110/po/sm/removeba.htm#wp1185372).
- 3. Wymontuj klawiaturę (zobacz [Wymontowywanie klawiatury\)](file:///C:/data/systems/ins1110/po/sm/keyboard.htm#wp1188497).
- OSTRZEZENI E: Aby zapobiec uszkodzeniu złącza modułu pamięci, nie należy używać żadnych narzędzi do rozchylania spinaczy zabezpieczających<br>moduł pamięci.
- 4. Ostrożnie rozciągnij palcami zatrzaski zabezpieczające, znajdujące się na końcach każdego złącza modułu pamięci, aż moduł odskoczy.
- 5. Wyjmij moduł pamięci ze złącza modułu pamięci.

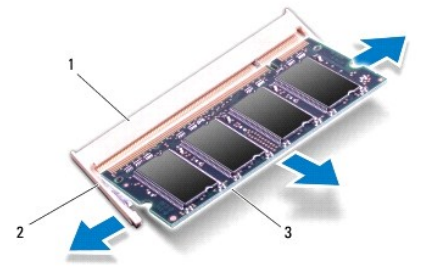

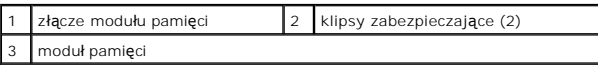

# <span id="page-32-2"></span>**Instalowanie modułu pamięci**

- 1. Postępuj zgodnie z procedurami opisanymi w [Zanim zaczniesz](file:///C:/data/systems/ins1110/po/sm/before.htm#wp1438061).
- 2. Ustaw wycięcie na krawędzie modułu pamięci równo z występem w złączu modułu pamięci.
- 3. Wsuń mocno moduł pamięci do szczeliny pod kątem 45 stopni i dociśnij go, aż do zablokowania się na właściwym miejscu. Jeśli nie usłyszysz kliknięcia, wyjmij moduł i zainstaluj go ponownie.

**UWAGA:** Nieprawidłowe zainstalowanie modułu pamięci może spowodować, że uruchomienie komputera będzie niemożliwe.

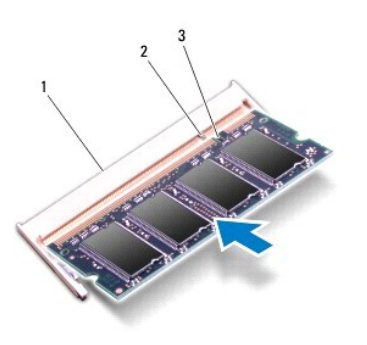

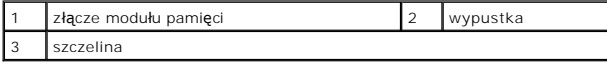

4. Zainstaluj klawiaturę (zobacz [Instalowanie klawiatury](file:///C:/data/systems/ins1110/po/sm/keyboard.htm#wp1192026)).

- 5. Zainstaluj akumulator (zobacz [Wymiana akumulatora\)](file:///C:/data/systems/ins1110/po/sm/removeba.htm#wp1185330).
- OSTRZEZENIE: Przed włączeniem komputera przykręć wszystkie wkręty i sprawdź, czy wewnątrz komputera nie pozostały jakieś niepotrzebne<br>wkręty. Pominięcie tej czynności może spowodować uszkodzenie komputera.

#### 6. Włącz komputer.

Aby sprawdzić ilość pamięci zainstalowanej w komputerze, kliknij kolejno **Start ۞ → Pomoc i obsługa techniczna→ Dell System Information (Informacje o**<br>**systemie Dell)**.

# <span id="page-34-0"></span> **Bezprzewodowe karty Mini-Card**

**Dell™ Inspiron™ 11 Podręcznik serwisowy** 

- **O** Karta sieci WWAN
- Karta sieci WLAN
- PRZESTROGA: Przed przystąpieniem do czynności wymagających otwarcia obudowy komputera należy zapoznać się z instrukcjami dotyczącymi<br>bezpieczeństwa dostarczonymi z komputerem. Więcej informacji o zasadach bezpieczeństwa zn
- OSTRZEZENIE: Naprawiać komputer może tylko przeszkolony pracownik serwisu. Uszkodzenia wynikające z napraw serwisowych<br>nieautoryzowanych przez firm**ę Dell™ nie są** objęte gwarancją.
- OSTRZEZENIE: Aby uniknąć wyładowania elektrostatycznego, należy odprowadzać ładunki z ciała za pomocą opaski uziemiającej zakładanej na<br>nadgarstek lub dotykając co pewien czas niemalowanej metalowej powierzchni (np. złącza

 $\triangle$  OSTRZEŽENIE: Aby uniknąć uszkodzenia płyty systemowej, przed rozpoczęciem pracy wewnątrz komputera należy wyjąć akumulator (zobacz **[Wyjmowanie baterii](file:///C:/data/systems/ins1110/po/sm/removeba.htm#wp1185372)).**

**UWAGA:** Firma Dell nie gwarantuje, że karty Mini-Card pochodzące z innych źród**e**ł niż firma Dell, będą pasowały do tego komputera i nie zapewnia dla<br>nich pomocy technicznej.

Jeśli kartę Mini-Card zamówiono z komputerem, jest zainstalowana fabrycznie.

Komputer jest wyposażony w dwa gniazda kart Mini-Card - jedno pełnowymiarowe i jedno połówkowe.

- l Jedno połówkowe gniazdo kart Mini-Card do obsługi sieci WLAN.
- l Jedno pełnowymiarowe gniazdo kart Mini-Card do obsługi sieci WWAN.

**UWAGA:** W przypadku niektórych konfiguracji komputera w gnieździe Mini-Card nie ma zainstalowanej karty Mini-Card.

## <span id="page-34-1"></span>**Karta sieci WWAN**

### **Wyjmowanie karty WWAN**

- 1. Postępuj zgodnie z procedurami opisanymi w [Zanim zaczniesz](file:///C:/data/systems/ins1110/po/sm/before.htm#wp1438061).
- 2. Wyjmij akumulator (zobacz [Wyjmowanie baterii\)](file:///C:/data/systems/ins1110/po/sm/removeba.htm#wp1185372).
- 3. Wymontuj klawiaturę (zobacz [Wymontowywanie klawiatury\)](file:///C:/data/systems/ins1110/po/sm/keyboard.htm#wp1188497).
- 4. Odłącz kable antenowe od karty sieci WWAN.

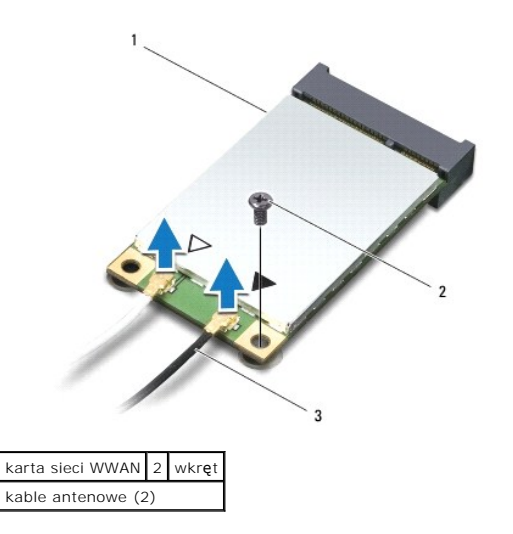

5. Wykręć wkręt mocujący kartę WWAN do płyty systemowej.

<span id="page-35-0"></span>6. Wyjmij kartę WWAN ze złącza na płycie systemowej.

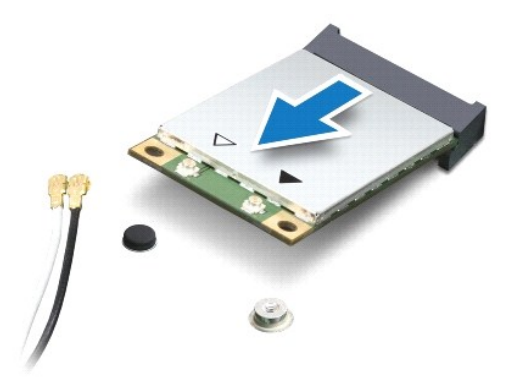

## **Wkładanie karty WWAN**

- 1. Postępuj zgodnie z procedurami opisanymi w [Zanim zaczniesz](file:///C:/data/systems/ins1110/po/sm/before.htm#wp1438061).
- 2. Wyjmij nową kartę WWAN z opakowania.

OSTRZEZENIE: Wsuwając kartę do złącza, należy zastosowa**ć mocny i równomierny nacisk. W przypadku uż**ycia nadmiernej siły można zniszczyć<br>złącze.

- 3. Włóż gniazdo karty sieci WWAN do złącza na płycie systemowej pod kątem 45 stopni.
- 4. Naciśnij drugi koniec karty WWAN na płycie systemowej.
- 5. Wkręć wkręt mocujący kartę WWAN do płyty systemowej.
- 6. Przyłącz odpowiednie kable antenowe do montowanej karty sieci WWAN. W poniższej tabeli przedstawiono schematy kolorów kabli antenowych<br>poszczególnych kart WWAN obsługiwanych przez komputer.

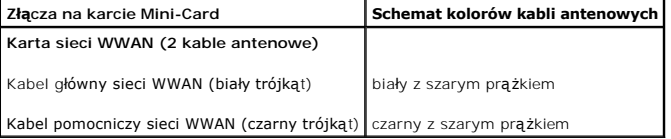

- 7. Zainstaluj klawiaturę (zobacz [Instalowanie klawiatury](file:///C:/data/systems/ins1110/po/sm/keyboard.htm#wp1192026))
- 8. Zainstaluj akumulator (zobacz [Wymiana akumulatora\)](file:///C:/data/systems/ins1110/po/sm/removeba.htm#wp1185330).

OSTRZEZENIE: Przed włączeniem komputera przykręć wszystkie wkręty i sprawdź, czy wewnątrz komputera nie pozostały jakieś niepotrzebne<br>wkręty. Pominięcie tej czynności może spowodować uszkodzenie komputera.

9. W razie potrzeby zainstaluj w komputerze sterowniki i oprogramowanie narzędziowe. Aby uzyskać więcej informacji, zobacz *Przewodnik po technologiach firmy Dell*.

**UWAGA:** Jeśli instalowana karta do obsługi komunikacji pochodzi z innego źródła niż firma Dell, należy zainstalować odpowiednie sterowniki i programy<br>narzędziowe. Aby uzyskać więcej informacji o sterownikach, zobacz *Prze* 

# <span id="page-35-1"></span>**Karta sieci WLAN**

### **Wyjmowanie karty sieci WLAN**

1. Postępuj zgodnie z procedurami opisanymi w [Zanim zaczniesz](file:///C:/data/systems/ins1110/po/sm/before.htm#wp1438061).

- <span id="page-36-0"></span>2. Wyjmij akumulator (zobacz [Wyjmowanie baterii\)](file:///C:/data/systems/ins1110/po/sm/removeba.htm#wp1185372).
- 3. Wymontuj klawiaturę (zobacz [Wymontowywanie klawiatury\)](file:///C:/data/systems/ins1110/po/sm/keyboard.htm#wp1188497).
- 4. Wymontuj podparcie dłoni (zobacz [Wymontowywanie podparcia d](file:///C:/data/systems/ins1110/po/sm/palmrest.htm#wp1051070)łoni).
- 5. Odłącz kabel głośnika od złącza kabla głośnika na płycie we/wy (zobacz [Wymontowywanie g](file:///C:/data/systems/ins1110/po/sm/speaker.htm#wp1049934)łośników).
- 6. Wymontuj dysk twardy (patrz [Wymontowywanie dysku twardego\)](file:///C:/data/systems/ins1110/po/sm/hdd.htm#wp1184863).
- 7. Zdemontuj moduł pamięci (patrz [Demonta](file:///C:/data/systems/ins1110/po/sm/memory.htm#wp1180211)ż modułu pamięci).
- 8. Wymontuj wspornik podparcia dłoni (patrz [Wymontowywanie wspornika podparcia d](file:///C:/data/systems/ins1110/po/sm/plmrstbr.htm#wp1129935)łoni).
- 9. Odłącz kable antenowe od karty sieci WLAN.

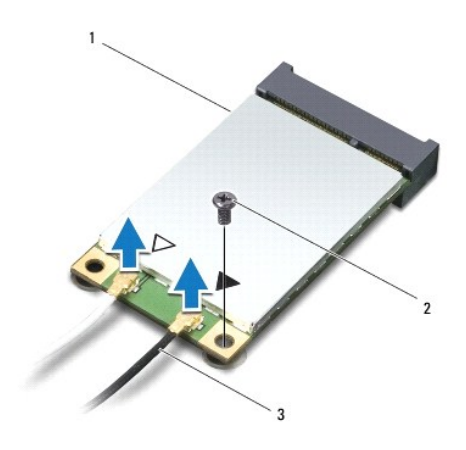

karta sieci WLAN 2 wkręt kable antenowe (2)

- 10. Wykręć wkręt mocujący kartę WLAN do płyty systemowej.
- 11. Wyjmij kartę WLAN ze złącza na płycie systemowej.

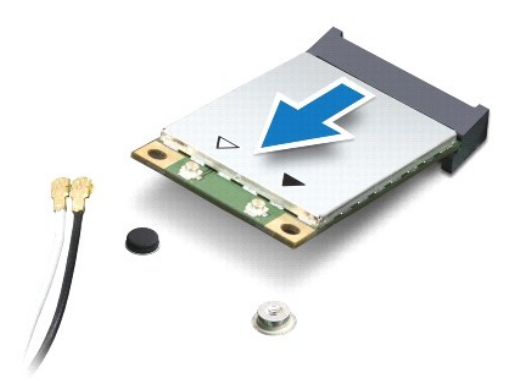

OSTRZEZENIE: Gdy karta Mini-Card znajduje się poza obudową komputera, należy ją przechowywać w ochronnym opakowaniu antystatycznym.<br>Aby uzyskać więcej informacji, zobacz sekcję "Ochrona przed wyładowaniami elektrostatyczny

## **Montaż karty sieci WLAN**

- 1. Postępuj zgodnie z procedurami opisanymi w [Zanim zaczniesz](file:///C:/data/systems/ins1110/po/sm/before.htm#wp1438061).
- 2. Wyjmij nową kartę WLAN z opakowania.

OSTRZEZENIE: Wsuwając kartę do złącza, należy zastosowa**ć mocny i równomierny nacisk. W przypadku uż**ycia nadmiernej siły można zniszczyć<br>złącze.

- 3. Włóż gniazdo karty sieci WLAN do złącza na płycie systemowej pod kątem 45 stopni.
- 4. Naciśnij drugi koniec karty WLAN na płycie systemowej.
- 5. Wkręć wkręt mocujący kartę WLAN do płyty systemowej.
- 6. Przyłącz odpowiednie kable antenowe do montowanej karty sieci WLAN. W poniższej tabeli przedstawiono schematy kolorów kabli antenowych poszczególnych kart WLAN obsługiwanych przez komputer.

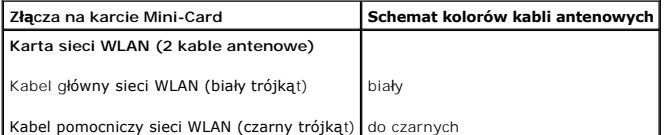

- 7. Zainstaluj wspornik podparcia dłoni (patrz [Instalowanie wspornika podparcia d](file:///C:/data/systems/ins1110/po/sm/plmrstbr.htm#wp1148709)łoni).
- 8. Zamontuj moduł pamięci (patrz [Instalowanie modu](file:///C:/data/systems/ins1110/po/sm/memory.htm#wp1180290)łu pamięci).
- 9. Zainstaluj dysk twardy (patrz [Wymiana dysku twardego](file:///C:/data/systems/ins1110/po/sm/hdd.htm#wp1185130)).
- 10. Podłącz kabel głośnika do złącza kabla głośnika na płycie we/wy (zobacz [Instalowanie g](file:///C:/data/systems/ins1110/po/sm/speaker.htm#wp1057498)łośników).
- 11. Zainstaluj podparcie dłoni (zobacz **[Instalowanie podparcia d](file:///C:/data/systems/ins1110/po/sm/palmrest.htm#wp1056574)łoni**).
- 12. Zainstaluj klawiaturę (zobacz **Instalowanie klawiatury**).
- 13. Zainstaluj akumulator (zobacz [Wymiana akumulatora\)](file:///C:/data/systems/ins1110/po/sm/removeba.htm#wp1185330).
- △ OSTRZEŻENIE: Przed włączeniem komputera przykręć wszystkie wkręty i sprawdź, czy wewnątrz komputera nie pozostały jakieś niepotrzebne **wkręty. Pominięcie tej czynności może spowodować uszkodzenie komputera.**
- 14. W razie potrzeby zainstaluj w komputerze sterowniki i oprogramowanie narzędziowe. Aby uzyskać więcej informacji, zobacz *Przewodnik po technologiach firmy Dell*.

**UWAGA:** Jeśli instalowana karta do obsługi komunikacji pochodzi z innego źródła niż firma Dell, należy zainstalować odpowiednie sterowniki i programy<br>narzędziowe. Aby uzyskać więcej informacji o sterownikach, zobacz *Prze* 

# <span id="page-38-0"></span> **Podparcie dłoni**

**Dell™ Inspiron™ 11 Podręcznik serwisowy** 

- [Wymontowywanie podparcia d](#page-38-1)łoni
- **O** [Instalowanie podparcia d](#page-39-1)łoni
- PRZESTROGA: Przed przystąpieniem do czynności wymagających otwarcia obudowy komputera należy zapoznać się z instrukcjami dotyczącymi<br>bezpieczeństwa dostarczonymi z komputerem. Więcej informacji o zasadach bezpieczeństwa zn
- OSTRZEZENIE: Naprawiać komputer może tylko przeszkolony pracownik serwisu. Uszkodzenia wynikające z napraw serwisowych<br>nieautoryzowanych przez firm**ę Dell™ nie są** objęte gwarancją.
- OSTRZEZENIE: Aby uniknąć wyładowania elektrostatycznego, należy odprowadzać ładunki z ciała za pomocą opaski uziemiającej zakładanej na<br>nadgarstek lub dotykając co pewien czas niemalowanej metalowej powierzchni (np. złącza
- OSTRZEZENIE: Aby uniknąć uszkodzenia płyty systemowej, przed rozpoczęciem pracy wewnątrz komputera należy wyjąć akumulator (zobacz<br><u>[Wyjmowanie baterii](file:///C:/data/systems/ins1110/po/sm/removeba.htm#wp1185372)</u>).

## <span id="page-38-1"></span>**Wymontowywanie podparcia dłoni**

- 1. Postępuj zgodnie z procedurami opisanymi w [Zanim zaczniesz](file:///C:/data/systems/ins1110/po/sm/before.htm#wp1438061).
- 2. Wyjmij akumulator (zobacz [Wyjmowanie baterii\)](file:///C:/data/systems/ins1110/po/sm/removeba.htm#wp1185372).
- 3. Wykręć dwa wkręty mocujące podparcie dłoni do podstawy komputera.

**OSTRZEŻENIE: Ostrożnie wyjmij podparcie dłoni ze wspornika podparcia dłoni, aby uniknąć uszkodzenia podparcia dłoni.**

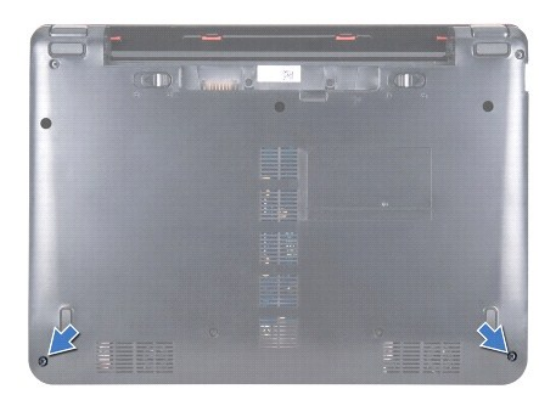

4. Odwróć komputer spodem do góry i, zaczynając od prawej lub lewej strony podparcia dłoni, oddziel palcami lub za pomocą wkrętaka z płaskim grotem<br>podparcie dłoni od wspornika podparcia dłoni.

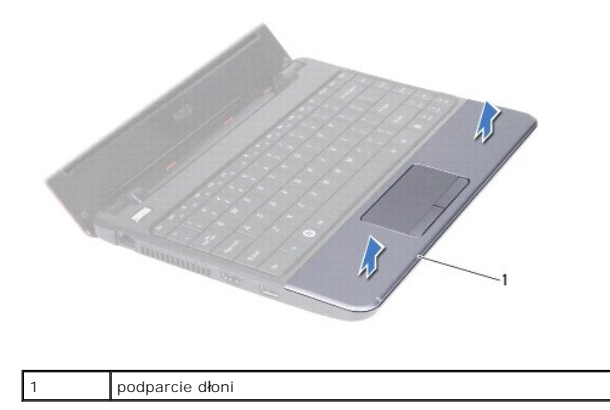

- <span id="page-39-0"></span>5. Odwróć podparcie dłoni na klawiaturze, aby uzyskać dostęp do złącza kabla tabliczki dotykowej.
- 6. Zwolnij zatrzask złącza zabezpieczający kabel tabliczki dotykowej.
- 7. Pociągnij za uchwyt na kablu tabliczki dotykowej, aby odłączyć kabel tabliczki dotykowej od złącza kabla tabliczki dotykowej.
- 8. Wyjmij podparcie dłoni z komputera.

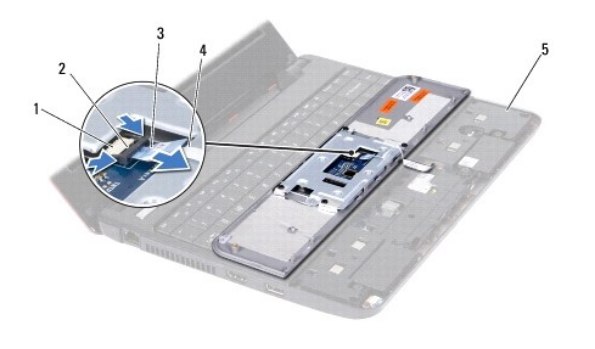

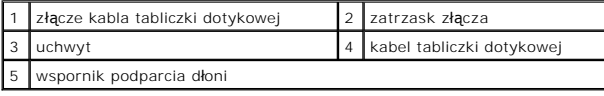

# <span id="page-39-1"></span>**Instalowanie podparcia dłoni**

- 1. Postępuj zgodnie z procedurami opisanymi w [Zanim zaczniesz](file:///C:/data/systems/ins1110/po/sm/before.htm#wp1438061).
- 2. Wsuń kabel tabliczki dotykowej do złącza kabla tabliczki dotykowej. Delikatnie odsuń zatrzask złącza, aby przymocować kabel tabliczki dotykowej do<br>złącza kabla tabliczki dotykowej.
- 3. Wyrównaj podparcie dłoni ze wspornikiem podparcia i delikatnie osadź podparcie dłoni na miejscu.
- 4. Odwróć komputer i wkręć dwa wkręty mocujące podparcie dłoni do podstawy komputera.
- 5. Zainstaluj akumulator (zobacz [Wymiana akumulatora\)](file:///C:/data/systems/ins1110/po/sm/removeba.htm#wp1185330).

OSTRZEZENIE: Przed włączeniem komputera przykręć wszystkie wkręty i sprawdź, czy wewnątrz komputera nie pozostały jakieś niepotrzebne<br>wkręty. Pominięcie tej czynności może spowodować uszkodzenie komputera.

### <span id="page-40-0"></span> **Wspornik podparcia dłoni Dell™ Inspiron™ 11 Podręcznik serwisowy**

- 
- [Wymontowywanie wspornika podparcia d](#page-40-1)łoni **O** [Instalowanie wspornika podparcia d](#page-41-1)łoni
- PRZESTROGA: Przed przystąpieniem do czynności wymagających otwarcia obudowy komputera należy zapoznać się z instrukcjami dotyczącymi<br>bezpieczeństwa dostarczonymi z komputerem. Więcej informacji o zasadach bezpieczeństwa zn
- OSTRZEZENIE: Naprawiać komputer może tylko przeszkolony pracownik serwisu. Uszkodzenia wynikające z napraw serwisowych<br>nieautoryzowanych przez firm**ę Dell™ nie są** objęte gwarancją.
- OSTRZEZENIE: Aby uniknąć wyładowania elektrostatycznego, należy odprowadzać ładunki z ciała za pomocą opaski uziemiającej zakładanej na<br>nadgarstek lub dotykając co pewien czas niemalowanej metalowej powierzchni (np. złącza
- OSTRZEZENIE: Aby uniknąć uszkodzenia płyty systemowej, przed rozpoczęciem pracy wewnątrz komputera należy wyjąć akumulator (zobacz<br><u>[Wyjmowanie baterii](file:///C:/data/systems/ins1110/po/sm/removeba.htm#wp1185372)</u>).

# <span id="page-40-1"></span>**Wymontowywanie wspornika podparcia dłoni**

- 1. Postępuj zgodnie z procedurami opisanymi w [Zanim zaczniesz](file:///C:/data/systems/ins1110/po/sm/before.htm#wp1438061).
- 2. Wyjmij akumulator (zobacz [Wyjmowanie baterii\)](file:///C:/data/systems/ins1110/po/sm/removeba.htm#wp1185372).
- 3. Wymontuj klawiaturę (zobacz [Wymontowywanie klawiatury\)](file:///C:/data/systems/ins1110/po/sm/keyboard.htm#wp1188497).
- 4. Wymontuj podparcie dłoni (zobacz [Wymontowywanie podparcia d](file:///C:/data/systems/ins1110/po/sm/palmrest.htm#wp1051070)łoni).
- 5. Wymontuj głośniki (zobacz [Wymontowywanie g](file:///C:/data/systems/ins1110/po/sm/speaker.htm#wp1049934)łośników).
- 6. Wymontuj dysk twardy (patrz [Wymontowywanie dysku twardego\)](file:///C:/data/systems/ins1110/po/sm/hdd.htm#wp1184863).
- 7. Odwróć komputer spodem do góry i wykręć cztery wkręty z jego podstawy.

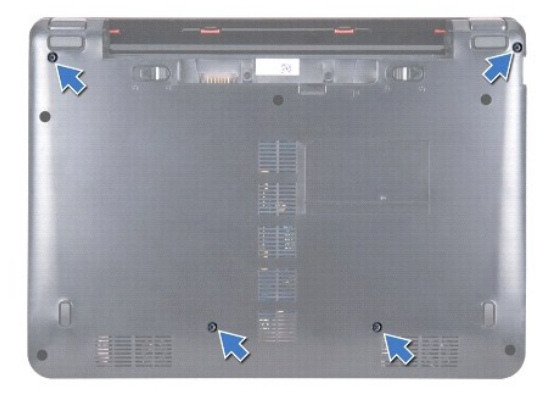

8. Odwróć komputer spodem do dołu, otwórz wyświetlacz i wykręć cztery wkręty mocujące wspornik podparcia dłoni do podstawy komputera.

9. Odłącz kabel przycisku zasilania od złącza na płycie systemowej.

<span id="page-41-0"></span>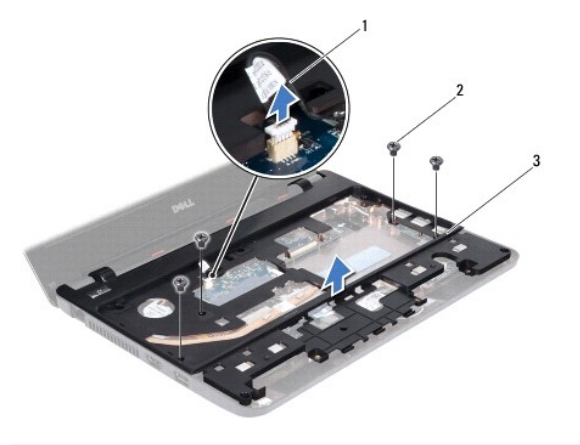

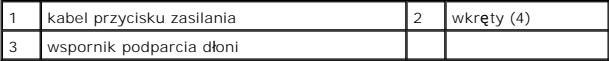

10. Wyjmij wspornik podparcia dłoni z podstawy komputera.

# <span id="page-41-1"></span>**Instalowanie wspornika podparcia dłoni**

- 1. Postępuj zgodnie z procedurami opisanymi w części [Zanim zaczniesz.](file:///C:/data/systems/ins1110/po/sm/before.htm#wp1438061)
- 2. Umieść wspornik podparcia dłoni w podstawie komputera.
- 3. Wkręć cztery wkręty mocujące wspornik podparcia dłoni do podstawy komputera.
- 4. Podłącz kabel przycisku zasilania do złącza na płycie systemowej.
- 5. Odwróć komputer i wkręć cztery wkręty mocujące wspornik podparcia dłoni do podstawy komputera.
- 6. Zainstaluj dysk twardy (patrz [Wymiana dysku twardego](file:///C:/data/systems/ins1110/po/sm/hdd.htm#wp1185130)).
- 7. Zainstaluj głośniki (zobacz [Instalowanie g](file:///C:/data/systems/ins1110/po/sm/speaker.htm#wp1057498)łośników).
- 8. Zainstaluj podparcie dłoni (zobacz **[Instalowanie podparcia d](file:///C:/data/systems/ins1110/po/sm/palmrest.htm#wp1056574)łoni**).
- 9. Zainstaluj klawiaturę (zobacz **Instalowanie klawiatury**).
- 10. Zainstaluj akumulator (zobacz [Wymiana akumulatora\)](file:///C:/data/systems/ins1110/po/sm/removeba.htm#wp1185330).

OSTRZEZENIE: Przed włączeniem komputera przykręć wszystkie wkręty i sprawdź, czy wewnątrz komputera nie pozostały jakieś niepotrzebne<br>wkręty. Pominięcie tej czynności może spowodować uszkodzenie komputera.

#### <span id="page-42-0"></span> **Akumulator**

**Dell™ Inspiron™ 11 Podręcznik serwisowy** 

- **Wyjmowanie baterii**
- [Wymiana akumulatora](#page-42-2)
- PRZESTROGA: Przed przystąpieniem do czynności wymagających otwarcia obudowy komputera należy zapoznać się z instrukcjami dotyczącymi<br>bezpieczeństwa dostarczonymi z komputerem. Więcej informacji o zasadach bezpieczeństwa zn
- OSTRZEZENIE: Naprawiać komputer może tylko przeszkolony pracownik serwisu. Uszkodzenia wynikające z napraw serwisowych<br>nieautoryzowanych przez firm**ę Dell™ nie są** objęte gwarancją.
- OSTRZEZENIE: Aby uniknąć wyładowania elektrostatycznego, należy odprowadzać ładunki z ciała za pomocą opaski uziemiającej zakładanej na<br>nadgarstek lub dotykając co pewien czas niemalowanej metalowej powierzchni (np. złącza
- OSTRZE**Z**ENIE: Aby uniknąć uszkodzenia płyty systemowej, przed rozpoczęciem pracy wewnątrz komputera należy wyjąć głó**wny akumulator z**<br>wnęki akumulatora w komputerze.

# <span id="page-42-1"></span>**Wyjmowanie baterii**

- 1. Postępuj zgodnie z procedurami opisanymi w [Zanim zaczniesz](file:///C:/data/systems/ins1110/po/sm/before.htm#wp1438061).
- 2. Odwróć komputer spodem do góry.
- 3. Przestaw zwalniacz blokady akumulatora i dźwignię zwalniającą akumulator do pozycji umożliwiającej wyjęcie akumulatora.
- 4. Unieś akumulator i wyjmij go z wnęki.

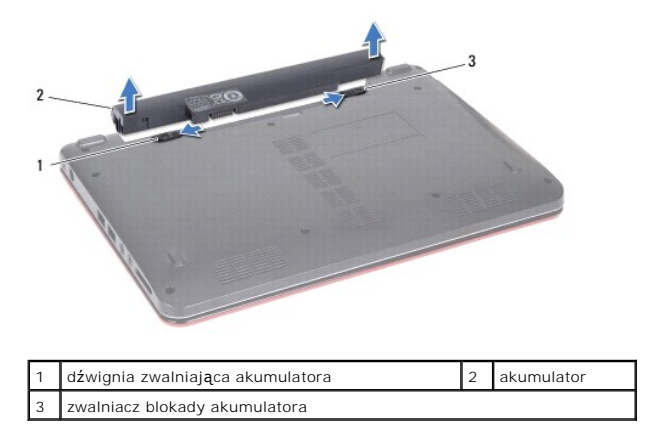

# <span id="page-42-2"></span>**Wymiana akumulatora**

- OSTRZEZENIE: Aby uniknąć uszkodzenia komputera, należy używać akumulatorów przeznaczonych dla danego modelu komputera Dell. Nie<br>stosować akumulatorów przeznaczonych do innych komputerów Dell.
- 1. Postępuj zgodnie z procedurami opisanymi w [Zanim zaczniesz](file:///C:/data/systems/ins1110/po/sm/before.htm#wp1438061).
- 2. Dopasuj otwory na akumulatorze z zatrzaskami we wnęce akumulatora.
- 3. Włóż akumulator na miejsce.
- 4. Przesuń zwalniacz blokady akumulatora w położenie zamknięte.

## <span id="page-43-0"></span> **Bateria pastylkowa Dell™ Inspiron™ 11 Podręcznik serwisowy**

- [Wyjmowanie baterii pastylkowej](#page-43-1)
- **O** Instalowanie baterii pastylkow
- PRZESTROGA: Przed przystąpieniem do czynności wymagających otwarcia obudowy komputera należy zapoznać się z instrukcjami dotyczącymi<br>bezpieczeństwa dostarczonymi z komputerem. Więcej informacji o zasadach bezpieczeństwa zn
- OSTRZEZENIE: Naprawiać komputer może tylko przeszkolony pracownik serwisu. Uszkodzenia wynikające z napraw serwisowych<br>nieautoryzowanych przez firm**ę Dell™ nie są** objęte gwarancją.
- OSTRZEZENIE: Aby uniknąć wyładowania elektrostatycznego, należy odprowadzać ładunki z ciała za pomocą opaski uziemiającej zakładanej na<br>nadgarstek lub dotykając co pewien czas niemalowanej metalowej powierzchni (np. złącza
- OSTRZEZENIE: Aby uniknąć uszkodzenia płyty systemowej, przed rozpoczęciem pracy wewnątrz komputera należy wyjąć akumulator (zobacz<br><u>[Wyjmowanie baterii](file:///C:/data/systems/ins1110/po/sm/removeba.htm#wp1185372)</u>).

# <span id="page-43-1"></span>**Wyjmowanie baterii pastylkowej**

- 1. Postępuj zgodnie z procedurami opisanymi w [Zanim zaczniesz](file:///C:/data/systems/ins1110/po/sm/before.htm#wp1438061).
- 2. Wyjmij akumulator (zobacz [Wyjmowanie baterii\)](file:///C:/data/systems/ins1110/po/sm/removeba.htm#wp1185372)
- 3. Wymontuj klawiaturę (zobacz [Wymontowywanie klawiatury\)](file:///C:/data/systems/ins1110/po/sm/keyboard.htm#wp1188497).
- 4. Wymontuj podparcie dłoni (zobacz [Wymontowywanie podparcia d](file:///C:/data/systems/ins1110/po/sm/palmrest.htm#wp1051070)łoni).
- 5. Odłącz kabel głośnika od złącza kabla głośnika na płycie we/wy (zobacz [Wymontowywanie g](file:///C:/data/systems/ins1110/po/sm/speaker.htm#wp1049934)łośników).
- 6. Wymontuj dysk twardy (patrz [Wymontowywanie dysku twardego\)](file:///C:/data/systems/ins1110/po/sm/hdd.htm#wp1184863).
- 7. Zdemontuj moduł pamięci (patrz [Demonta](file:///C:/data/systems/ins1110/po/sm/memory.htm#wp1180211)ż modułu pamięci).
- 8. Wymontuj wspornik podparcia dłoni (patrz [Wymontowywanie wspornika podparcia d](file:///C:/data/systems/ins1110/po/sm/plmrstbr.htm#wp1129935)łoni).
- 9. Wyjmij kartę Bluetooth (patrz [Wyjmowanie karty Bluetooth\)](file:///C:/data/systems/ins1110/po/sm/btooth.htm#wp1183032).
- 10. Wyjmij kabel baterii pastylkowej ze złącza na płycie systemowej.
- 11. Bateria pastylkowa jest przyklejona do płyty systemowej. Przy użyciu rysika z tworzywa sztucznego podważ i wyjmij baterię pastylkową z płyty systemowej

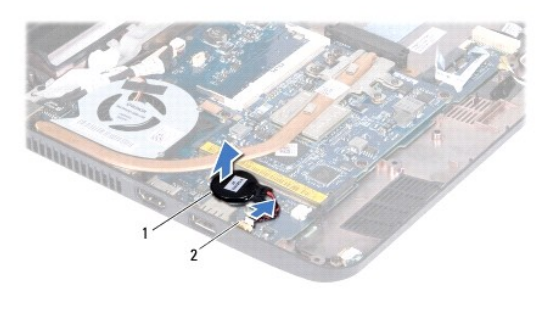

bateria pastylkowa  $\begin{vmatrix} 2 & \end{vmatrix}$  Złącze płyty systemowej

# <span id="page-43-2"></span>**Instalowanie baterii pastylkowej**

- 1. Postępuj zgodnie z procedurami opisanymi w [Zanim zaczniesz](file:///C:/data/systems/ins1110/po/sm/before.htm#wp1438061).
- 2. Przyklej baterię do płyty systemowej za pomocą taśmy przylepnej znajdującej się na baterii pastylkowej.
- 3. Podłącz kabel baterii pastylkowej do złącza na płycie systemowej.
- 4. Zainstaluj kartę Bluetooth (patrz **[Instalowanie karty Bluetooth](file:///C:/data/systems/ins1110/po/sm/btooth.htm#wp1182963)**).
- 5. Zainstaluj wspornik podparcia dłoni (patrz **[Instalowanie wspornika podparcia d](file:///C:/data/systems/ins1110/po/sm/plmrstbr.htm#wp1148709)łoni**).
- 6. Zamontuj moduł pamięci (patrz [Instalowanie modu](file:///C:/data/systems/ins1110/po/sm/memory.htm#wp1180290)łu pamięci).
- 7. Zainstaluj dysk twardy (patrz [Wymiana dysku twardego](file:///C:/data/systems/ins1110/po/sm/hdd.htm#wp1185130)).
- 8. Odłącz kabel głośnika od złącza kabla głośnika na płycie we/wy (zobacz [Instalowanie g](file:///C:/data/systems/ins1110/po/sm/speaker.htm#wp1057498)łośników).
- 9. Zainstaluj podparcie dłoni (zobacz **[Instalowanie podparcia d](file:///C:/data/systems/ins1110/po/sm/palmrest.htm#wp1056574)łoni**).
- 10. Zainstaluj klawiaturę (zobacz [Instalowanie klawiatury](file:///C:/data/systems/ins1110/po/sm/keyboard.htm#wp1192026)).
- 11. Zainstaluj akumulator (zobacz [Wymiana akumulatora\)](file:///C:/data/systems/ins1110/po/sm/removeba.htm#wp1185330).

OSTRZEZENIE: Przed włączeniem komputera przykręć wszystkie wkręty i sprawdź, czy wewnątrz komputera nie pozostały jakieś niepotrzebne<br>wkręty. Pominięcie tej czynności może spowodować uszkodzenie komputera.

## <span id="page-45-0"></span> **Płyta we/wy**

**Dell™ Inspiron™ 11 Podręcznik serwisowy** 

- [Wymontowywanie p](#page-45-1)łyty we/wy
- **O** [Instalowanie p](#page-46-1)łyty we/wy
- PRZESTROGA: Przed przystąpieniem do czynności wymagających otwarcia obudowy komputera należy zapoznać się z instrukcjami dotyczącymi<br>bezpieczeństwa dostarczonymi z komputerem. Więcej informacji o zasadach bezpieczeństwa zn
- OSTRZEZENIE: Naprawiać komputer może tylko przeszkolony pracownik serwisu. Uszkodzenia wynikające z napraw serwisowych<br>nieautoryzowanych przez firm**ę Dell™ nie są** objęte gwarancją.
- OSTRZEZENIE: Aby uniknąć wyładowania elektrostatycznego, należy odprowadzać ładunki z ciała za pomocą opaski uziemiającej zakładanej na<br>nadgarstek lub dotykając co pewien czas niemalowanej metalowej powierzchni (np. złącza
- OSTRZEZENIE: Aby uniknąć uszkodzenia płyty systemowej, przed rozpoczęciem pracy wewnątrz komputera należy wyjąć akumulator (zobacz<br><u>[Wyjmowanie baterii](file:///C:/data/systems/ins1110/po/sm/removeba.htm#wp1185372)</u>).

# <span id="page-45-1"></span>**Wymontowywanie płyty we/wy**

- 1. Postępuj zgodnie z procedurami opisanymi w [Zanim zaczniesz](file:///C:/data/systems/ins1110/po/sm/before.htm#wp1438061).
- 2. Wyjmij akumulator (zobacz [Wyjmowanie baterii\)](file:///C:/data/systems/ins1110/po/sm/removeba.htm#wp1185372).
- 3. Wymontuj klawiaturę (zobacz [Wymontowywanie klawiatury\)](file:///C:/data/systems/ins1110/po/sm/keyboard.htm#wp1188497).
- 4. Wymontuj podparcie dłoni (zobacz [Wymontowywanie podparcia d](file:///C:/data/systems/ins1110/po/sm/palmrest.htm#wp1051070)łoni).
- 5. Odłącz kabel głośnika od złącza kabla głośnika na płycie we/wy (zobacz [Wymontowywanie g](file:///C:/data/systems/ins1110/po/sm/speaker.htm#wp1049934)łośników).
- 6. Wymontuj dysk twardy (patrz [Wymontowywanie dysku twardego\)](file:///C:/data/systems/ins1110/po/sm/hdd.htm#wp1184863).
- 7. Zdemontuj moduł pamięci (patrz [Demonta](file:///C:/data/systems/ins1110/po/sm/memory.htm#wp1180211)ż modułu pamięci).
- 8. Wymontuj wspornik podparcia dłoni (patrz [Wymontowywanie wspornika podparcia d](file:///C:/data/systems/ins1110/po/sm/plmrstbr.htm#wp1129935)łoni)

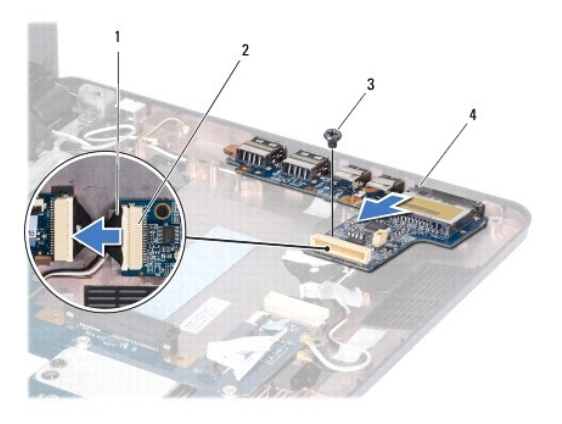

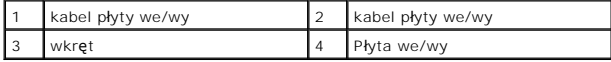

- 9. Wykręć wkręt mocujący płytę we/wy do podstawy komputera.
- 10. Odłącz kabel płyty we/wy od złącza kabla płyty we/wy.
- 11. Wyjmij płytę we/wy z podstawy komputera.

# <span id="page-46-1"></span><span id="page-46-0"></span>**Instalowanie płyty we/wy**

- 1. Postępuj zgodnie z procedurami opisanymi w [Zanim zaczniesz](file:///C:/data/systems/ins1110/po/sm/before.htm#wp1438061).
- 2. Dopasuj złącza na płycie we/wy do gniazd na podstawie komputera.
- 3. Przykręć wkręt mocujący płytę we/wy do podstawy komputera.
- 4. Podłącz kabel płyty we/wy do złącza kabla płyty we/wy.
- 5. Zainstaluj wspornik podparcia dłoni (patrz [Instalowanie wspornika podparcia d](file:///C:/data/systems/ins1110/po/sm/plmrstbr.htm#wp1148709)łoni).
- 6. Zamontuj moduł pamięci (patrz **[Instalowanie modu](file:///C:/data/systems/ins1110/po/sm/memory.htm#wp1180290)łu pamięci**).
- 7. Zainstaluj dysk twardy (patrz [Wymiana dysku twardego](file:///C:/data/systems/ins1110/po/sm/hdd.htm#wp1185130)).
- 8. Odłącz kabel głośnika od złącza kabla głośnika na płycie we/wy (zobacz **[Instalowanie g](file:///C:/data/systems/ins1110/po/sm/speaker.htm#wp1057498)łośników**).
- 9. Zainstaluj podparcie dłoni (zobacz **[Instalowanie podparcia d](file:///C:/data/systems/ins1110/po/sm/palmrest.htm#wp1056574)łoni**).
- 10. Zainstaluj klawiaturę (zobacz [Instalowanie klawiatury](file:///C:/data/systems/ins1110/po/sm/keyboard.htm#wp1192026)).
- 11. Zainstaluj akumulator (zobacz [Wymiana akumulatora\)](file:///C:/data/systems/ins1110/po/sm/removeba.htm#wp1185330).

OSTRZEZENIE: Przed włączeniem komputera przykręć wszystkie wkręty i sprawdź, czy wewnątrz komputera nie pozostały jakieś niepotrzebne<br>wkręty. Pominięcie tej czynności może spowodować uszkodzenie komputera.

## <span id="page-47-0"></span> **Głośniki**

**Dell™ Inspiron™ 11 Podręcznik serwisowy** 

- [Wymontowywanie g](#page-47-1)łośników
- **O** [Instalowanie g](#page-47-2)łośników
- PRZESTROGA: Przed przystąpieniem do czynności wymagających otwarcia obudowy komputera należy zapoznać się z instrukcjami dotyczącymi<br>bezpieczeństwa dostarczonymi z komputerem. Więcej informacji o zasadach bezpieczeństwa zn
- OSTRZEZENIE: Naprawiać komputer może tylko przeszkolony pracownik serwisu. Uszkodzenia wynikające z napraw serwisowych<br>nieautoryzowanych przez firm**ę Dell™ nie są** objęte gwarancją.
- OSTRZEZENIE: Aby uniknąć wyładowania elektrostatycznego, należy odprowadzać ładunki z ciała za pomocą opaski uziemiającej zakładanej na<br>nadgarstek lub dotykając co pewien czas niemalowanej metalowej powierzchni (np. złącza
- OSTRZEZENIE: Aby uniknąć uszkodzenia płyty systemowej, przed rozpoczęciem pracy wewnątrz komputera należy wyjąć akumulator (zobacz<br><u>[Wyjmowanie baterii](file:///C:/data/systems/ins1110/po/sm/removeba.htm#wp1185372)</u>).

# <span id="page-47-1"></span>**Wymontowywanie głośników**

- 1. Postępuj zgodnie z procedurami opisanymi w [Zanim zaczniesz](file:///C:/data/systems/ins1110/po/sm/before.htm#wp1438061).
- 2. Wyjmij akumulator (zobacz [Wyjmowanie baterii\)](file:///C:/data/systems/ins1110/po/sm/removeba.htm#wp1185372).
- 3. Wymontuj podparcie dłoni (zobacz [Wymontowywanie podparcia d](file:///C:/data/systems/ins1110/po/sm/palmrest.htm#wp1051070)łoni).
- 4. Odłącz kabel głośnika od złącza kabla głośnika na płycie we/wy.
- 5. Zapamiętaj ułożenie kabli i ostrożnie wyjmij kable antenowe z prowadnic.
- 6. Wkręć cztery wkręty głośników (dwa dla każdego z głośników) mocujące głośniki do wspornika oparcia dłoni.

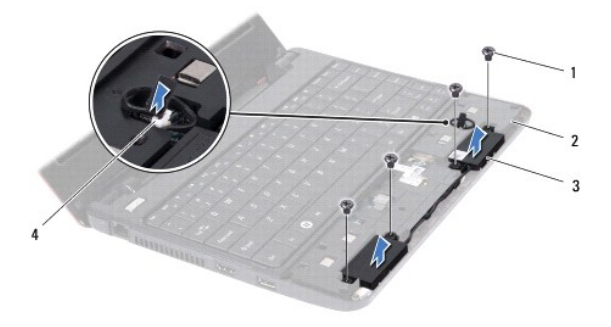

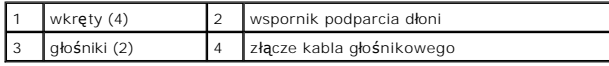

7. Wyjmij głośniki ze wspornika podparcia dłoni.

## <span id="page-47-2"></span>**Instalowanie głośników**

- 1. Postępuj zgodnie z procedurami opisanymi w Zanim zaczni
- 2. Umieść głośniki na wsporniku podparcia dłoni.
- 3. Wkręć cztery wkręty (po dwa dla każdego z głośników) mocujące głośniki do wspornika podparcia dłoni.
- 4. Przeciągnij kabel przez prowadnice.
- 5. Podłącz kabel głośnika do złącza kabla głośnika na płycie we/wy.
- 6. Zainstaluj podparcie dłoni (zobacz **[Instalowanie podparcia d](file:///C:/data/systems/ins1110/po/sm/palmrest.htm#wp1056574)łoni**).
- 7. Zainstaluj akumulator (zobacz [Wymiana akumulatora\)](file:///C:/data/systems/ins1110/po/sm/removeba.htm#wp1185330).

OSTRZEZENIE: Przed włączeniem komputera przykręć wszystkie wkręty i sprawdź, czy wewnątrz komputera nie pozostały jakieś niepotrzebne<br>wkręty. Pominięcie tej czynności może spowodować uszkodzenie komputera.

# <span id="page-49-0"></span> **Płyta systemowa**

**Dell™ Inspiron™ 11 Podręcznik serwisowy** 

- Wyjmowanie pł[yty systemowej](#page-49-1)
- Wymiana płyty sys
- [Ustawianie matrycy klawiatury](#page-51-0)
- PRZESTROGA: Przed przystąpieniem do czynności wymagających otwarcia obudowy komputera należy zapoznać się z instrukcjami dotyczącymi<br>bezpieczeństwa dostarczonymi z komputerem. Więcej informacji o zasadach bezpieczeństwa zn
- OSTRZEZENIE: Naprawiać komputer może tylko przeszkolony pracownik serwisu. Uszkodzenia wynikające z napraw serwisowych<br>nieautoryzowanych przez firm**ę Dell™ nie są** objęte gwarancją.
- OSTRZEZENIE: Aby uniknąć wyładowania elektrostatycznego, należy odprowadzać ładunki z ciała za pomocą opaski uziemiającej zakładanej na<br>nadgarstek lub dotykając co pewien czas niemalowanej metalowej powierzchni (np. złącza
- OSTRZE**Z**ENI E: Aby unikn**ąć** uszkodzenia płyty systemowej, przed rozpocz**ę**ciem pracy wewnątrz komputera należy wyjąć akumulator (zobacz<br><u>[Wyjmowanie baterii](file:///C:/data/systems/ins1110/po/sm/removeba.htm#wp1185372)</u>).

# <span id="page-49-1"></span>**Wyjmowanie płyty systemowej**

- 1. Postępuj zgodnie z procedurami opisanymi w [Zanim zaczniesz](file:///C:/data/systems/ins1110/po/sm/before.htm#wp1438061).
- 2. Wyjmij akumulator (zobacz [Wyjmowanie baterii\)](file:///C:/data/systems/ins1110/po/sm/removeba.htm#wp1185372).
- 3. Wymontuj klawiaturę (zobacz [Wymontowywanie klawiatury\)](file:///C:/data/systems/ins1110/po/sm/keyboard.htm#wp1188497).
- 4. Wymontuj podparcie dłoni (zobacz [Wymontowywanie podparcia d](file:///C:/data/systems/ins1110/po/sm/palmrest.htm#wp1051070)łoni).
- 5. Odłącz kabel głośnika od złącza kabla głośnika na płycie we/wy (zobacz [Wymontowywanie g](file:///C:/data/systems/ins1110/po/sm/speaker.htm#wp1049934)łośników).
- 6. Wymontuj dysk twardy (patrz [Wymontowywanie dysku twardego\)](file:///C:/data/systems/ins1110/po/sm/hdd.htm#wp1184863).
- 7. Zdemontuj moduł pamięci (patrz [Demonta](file:///C:/data/systems/ins1110/po/sm/memory.htm#wp1180211)ż modułu pamięci).
- 8. Wymontuj wspornik podparcia dłoni (patrz [Wymontowywanie wspornika podparcia d](file:///C:/data/systems/ins1110/po/sm/plmrstbr.htm#wp1129935)łoni).
- 9. Wyjmij kartę Bluetooth (patrz [Wyjmowanie karty Bluetooth\)](file:///C:/data/systems/ins1110/po/sm/btooth.htm#wp1183032).
- 10. Wyjmij kartę WWAN, jeśli ją zamontowano (zobacz [Wyjmowanie karty WWAN\)](file:///C:/data/systems/ins1110/po/sm/minicard.htm#wp1189733).
- 11. Wyjmij kartę WLAN, jeśli ją zamontowano (zobacz [Wyjmowanie karty sieci WLAN](file:///C:/data/systems/ins1110/po/sm/minicard.htm#wp1189720)).
- 12. Wymontuj radiator procesora (zobacz [Wymontowywanie radiatora procesora](file:///C:/data/systems/ins1110/po/sm/cpucool.htm#wp1119269)).
- 13. Wyjmij płytę modu[łów procesora i pamię](file:///C:/data/systems/ins1110/po/sm/cpu.htm#wp1125365)ci (zobacz Wymontowanie płyty modułów procesora i pamięci).
- 14. Odłącz kabel wyświetlacza, kabel kamery, kabel wentylatora procesora, kabel złącza zasilacza sieciowego, kabel płyty we/wy i kabel płyty LED od złączy płyty systemowej.

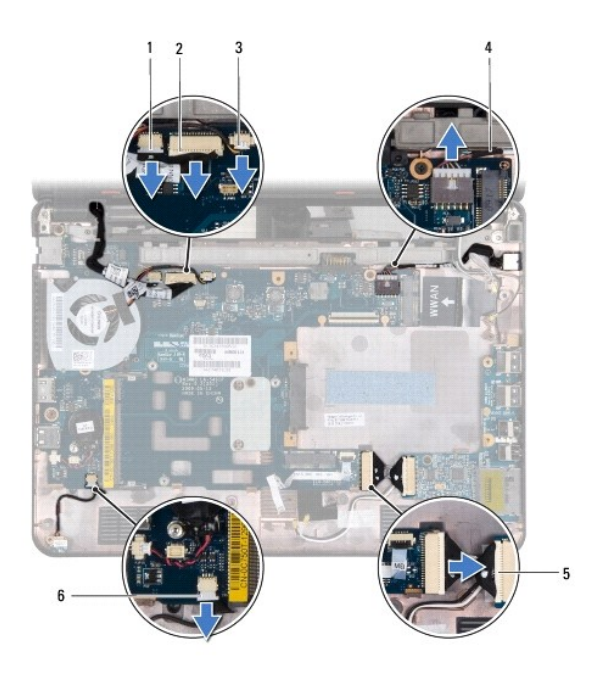

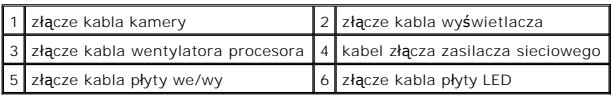

- 15. Wyjmij układ wentylatora procesora (zobacz Zdejmowanie ukł[adu wentylatora procesora\)](file:///C:/data/systems/ins1110/po/sm/fan.htm#wp1119269).
- 16. Wyjmij baterię pastylkową (zobacz [Wyjmowanie baterii pastylkowej\)](file:///C:/data/systems/ins1110/po/sm/rtc_batt.htm#wp1184143).
- 17. Wykręć trzy wkręty mocujące płytę systemową do podstawy komputera.
- 18. Wyjmij płytę systemową z komputera.

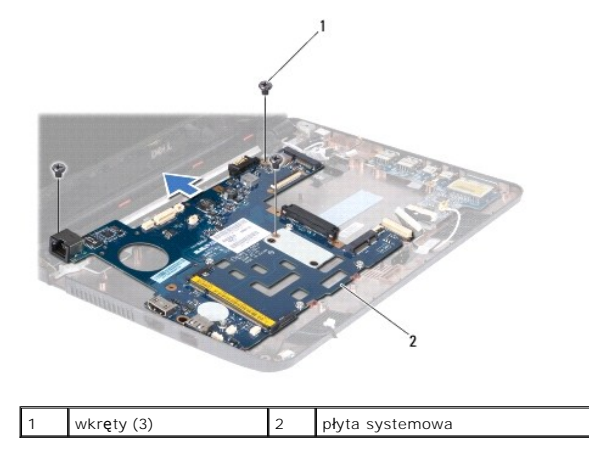

# <span id="page-50-0"></span>**Wymiana płyty systemowej**

- 1. Postępuj zgodnie z procedurami opisanymi w [Zanim zaczniesz](file:///C:/data/systems/ins1110/po/sm/before.htm#wp1438061).
- 2. Umieść płytę systemową w podstawie komputera.
- 3. Wkręć trzy wkręty mocujące płytę systemową do podstawy komputera.
- 4. Załóż z powrotem wentylator procesora (patrz Ponowny montaż [wentylatora procesora](file:///C:/data/systems/ins1110/po/sm/fan.htm#wp1122720)).
- <span id="page-51-1"></span>5. Podłącz kabel wyświetlacza, kabel kamery, kabel wentylatora procesora, kabel złącza zasilacza sieciowego, kabel płyty we/wy i kabel płyty LED do<br>złączy płyty systemowej.
- 6. Włóż kartę WLAN, jeśli ją wymontowano (zobacz Montaż [karty sieci WLAN\)](file:///C:/data/systems/ins1110/po/sm/minicard.htm#wp1189580).
- 7. Włóż kartę WWAN, jeśli ją wymontowano (zobacz Wkł[adanie karty WWAN](file:///C:/data/systems/ins1110/po/sm/minicard.htm#wp1189738)).
- 8. Zainstaluj płytę modu[łów procesora i pamię](file:///C:/data/systems/ins1110/po/sm/cpu.htm#wp1129268)ci (zobacz Ponowny montaż płyty modułów procesora i pamieci).
- 9. Zainstaluj radiator procesora (zobacz [Instalowanie radiatora procesora\)](file:///C:/data/systems/ins1110/po/sm/cpucool.htm#wp1134784).
- 10. Zainstaluj baterię pastylkową (zobacz [Instalowanie baterii pastylkowej\)](file:///C:/data/systems/ins1110/po/sm/rtc_batt.htm#wp1184175).
- 11. Zainstaluj kartę Bluetooth (patrz **[Instalowanie karty Bluetooth](file:///C:/data/systems/ins1110/po/sm/btooth.htm#wp1182963)**).
- 12. Zainstaluj wspornik podparcia dłoni (patrz [Instalowanie wspornika podparcia d](file:///C:/data/systems/ins1110/po/sm/plmrstbr.htm#wp1148709)łoni).
- 13. Zamontuj moduł pamięci (patrz [Instalowanie modu](file:///C:/data/systems/ins1110/po/sm/memory.htm#wp1180290)łu pamięci).
- 14. Zainstaluj dysk twardy (patrz [Wymiana dysku twardego](file:///C:/data/systems/ins1110/po/sm/hdd.htm#wp1185130))
- 15. Podłącz kabel głośnika do złącza kabla głośnika na płycie we/wy (zobacz [Instalowanie g](file:///C:/data/systems/ins1110/po/sm/speaker.htm#wp1057498)łośników)
- 16. Zainstaluj podparcie dłoni (zobacz [Instalowanie podparcia d](file:///C:/data/systems/ins1110/po/sm/palmrest.htm#wp1056574)łoni).
- 17. Zainstaluj klawiaturę (zobacz **Instalowanie klawiatury**).
- 18. Zainstaluj akumulator (zobacz [Wymiana akumulatora\)](file:///C:/data/systems/ins1110/po/sm/removeba.htm#wp1185330).
- △ OSTRZEŻENIE: Przed włączeniem komputera przykręć wszystkie wkręty i sprawdź, czy wewnątrz komputera nie pozostały jakieś niepotrzebne **wkręty. Pominięcie tej czynności może spowodować uszkodzenie komputera.**
- 19. Włącz komputer.
- **UWAGA:** Po zainstalowaniu nowej płyty systemowej należy wprowadzić kod Service Tag (znacznik serwisowy) komputera w systemie BIOS nowej płyty.
- 20. Wprowadź znacznik serwisowy. Jeśli potrzebna jest pomoc dotycząca wprowadzania znacznika serwisowego, należy skontaktować się z firmą Dell; zobacz sekcję "Kontakt z firmą Dell" w *Instrukcji instalacji*.
- 21. Wymiana płyty systemowej może spowodować zmianę matrycy klawiatury. Aby wybrać odpowiednią matrycę klawiatury dla swojego kraju, zobacz [Ustawianie matrycy klawiatury.](#page-51-0)

# <span id="page-51-0"></span>**Ustawianie matrycy klawiatury**

- 1. Wyłącz komputer (patrz Wyłą[czanie komputera\)](file:///C:/data/systems/ins1110/po/sm/before.htm#wp1435089).
- 2. Jeśli komputer jest podłączony do zasilacza, odłącz zasilacz od komputera.
- 3. Naciśnij i przytrzymaj następującą kombinację klawiszy dla odpowiedniej matrycy klawiatury:
	- ¡ Wszystkie kraje oprócz Brazylii: <Fn><S>
	- o Tylko Brazylia: <Fn><E>
- 4. Podłącz zasilacz do komputera oraz do gniazdka elektrycznego lub urządzenia przeciwprzepięciowego.
- 5. Zwolnij klawisze.

**Dell™ Inspiron™ 11 Podręcznik serwisowy** 

**UWAGA:** Napis UWAGA wskazuje na ważną informację, która pozwala lepiej wykorzystać posiadany system komputerowy.

**OSTRZEŻENIE: PRZESTROGA oznacza możliwość uszkodzenia sprzętu lub utraty danych, a także przedstawia sposób uniknięcia problemu.** 

**PRZESTROGA: Napis OSTRZEŻENIE informuje o sytuacjach, w których występuje ryzyko uszkodzenia sprzętu, obrażeń ciała lub śmierci.** 

**Informacje zawarte w tym dokumencie mogą zostać zmienione bez uprzedzenia. © 2009 Dell Inc. Wszelkie prawa zastrzeżone.**

Powielanie dokumentu w jakikolwiek sposób bez pisemnej zgody firmy Dell Inc. jest surowo zabronione.

Znaki towarowe użyte w tekście: *Dell,* logo *DELL i Inspiron* są znakami towarowymi firmy Delle Inspiracju po powersty i powycznymi znakiem w powymi powymi powymi powymi powymi powymi powymi powymi powymi powymi powymi po

Tekst może zawierać także inne znaki towarowe i nazwy towarowe, odnoszące się do podmiotów posiadających prawa do tych znaków i nazw lub do ich produktów. Firma Dell Inc.<br>nie rości sobie żadnych praw do znaków i nazw towar

Sierpień 2009 Wersja A00